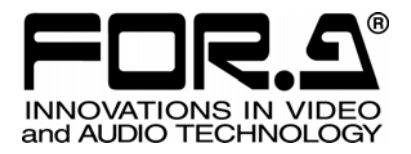

# **MV-162F**

Multi Viewer

Version 1.0

株式会社 朋栄

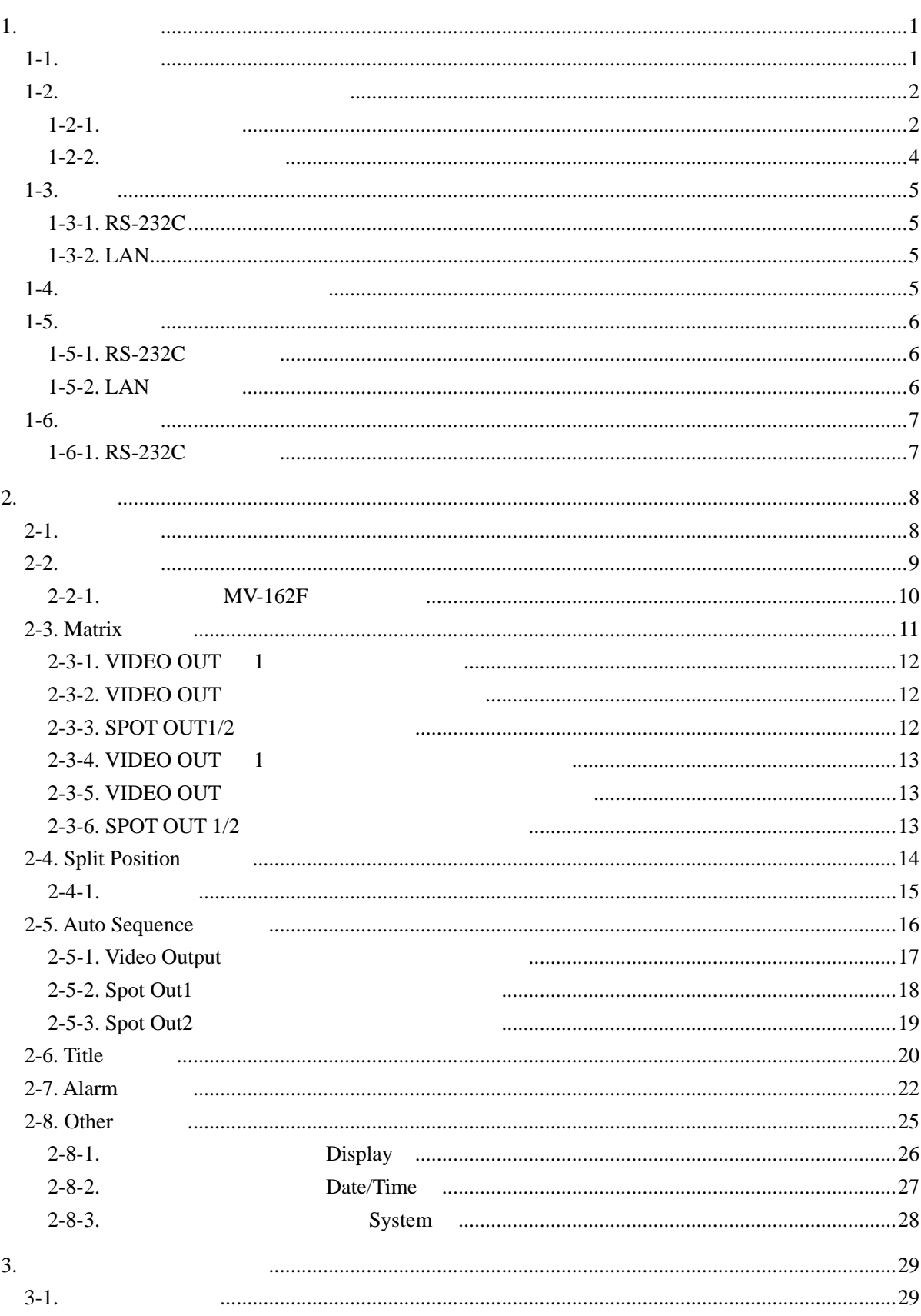

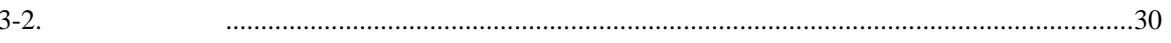

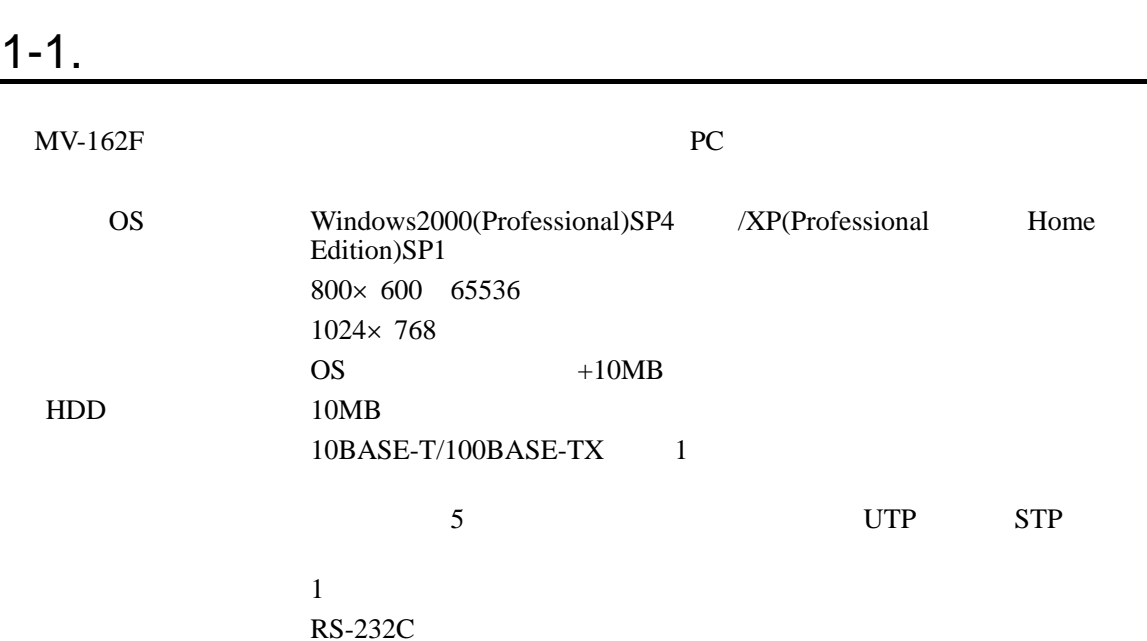

1.

1

# $1-2.$  $1 - 2 - 1$ . 1) CD-ROM PC CD-ROM CD-ROM CD-ROM CD-ROM CD-ROM CD-ROM CD-ROM CD-ROM ¥Jpn¥MVCtrl MVCtrl.msi システムファイルの更新を要求するダイアログが表示される場合があります。  $\vert$ OK  $\vert$  $1$ 2)  $\hspace{1cm}$   $\hspace{1cm}$ MV-94F/162F Remote Controller  $|E| \times$ MV-94F/162F Remote Controller セットアッ<br>ブ ウィザードへようこそ インストーラは MV-94F/162F Remote Controller をコンピュータ上にインストールするため<br>に必要な手順を示します。 継続するためには「次へ」をクリックしてください。

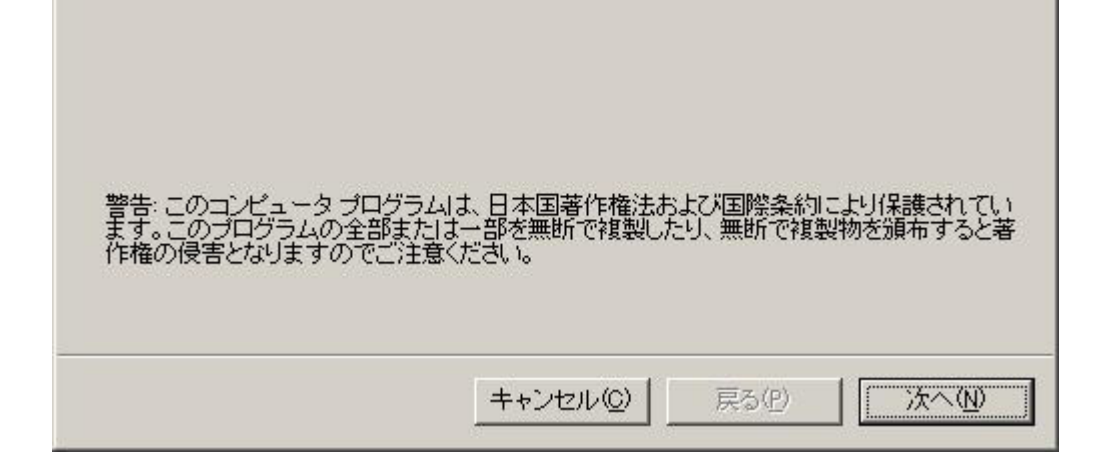

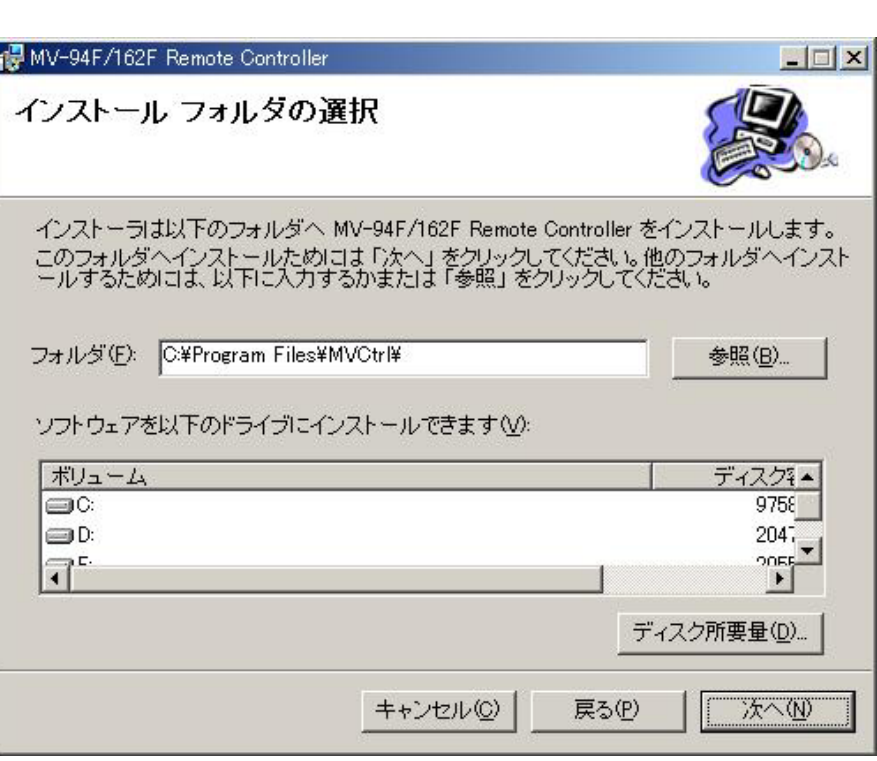

4) (N)

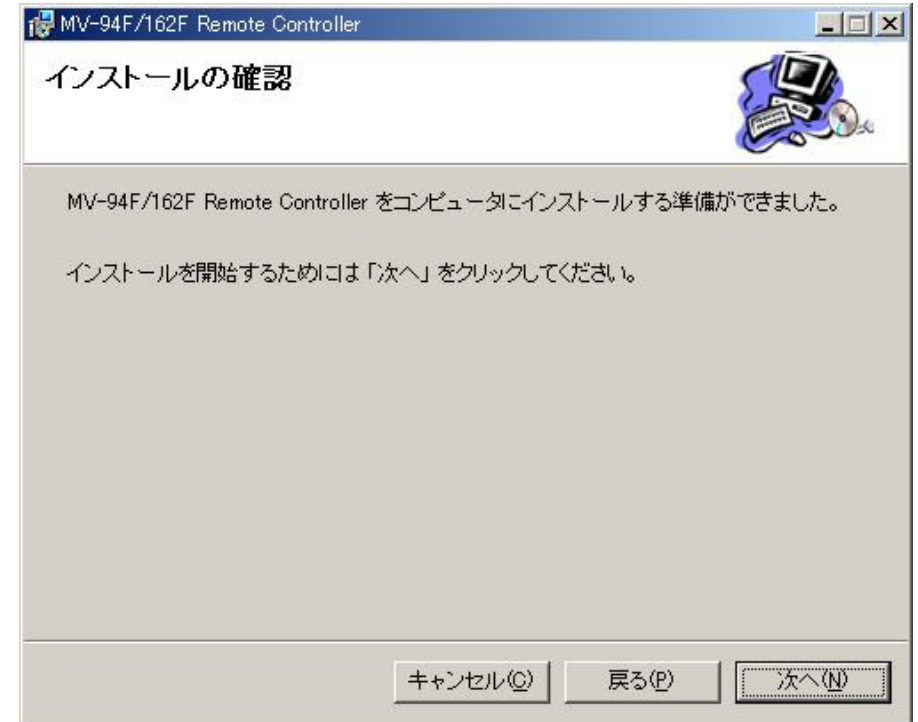

 $3)$ 

 $\overline{N}$ 

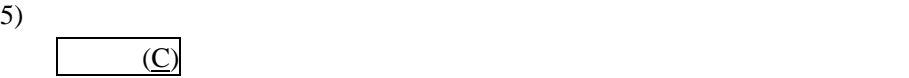

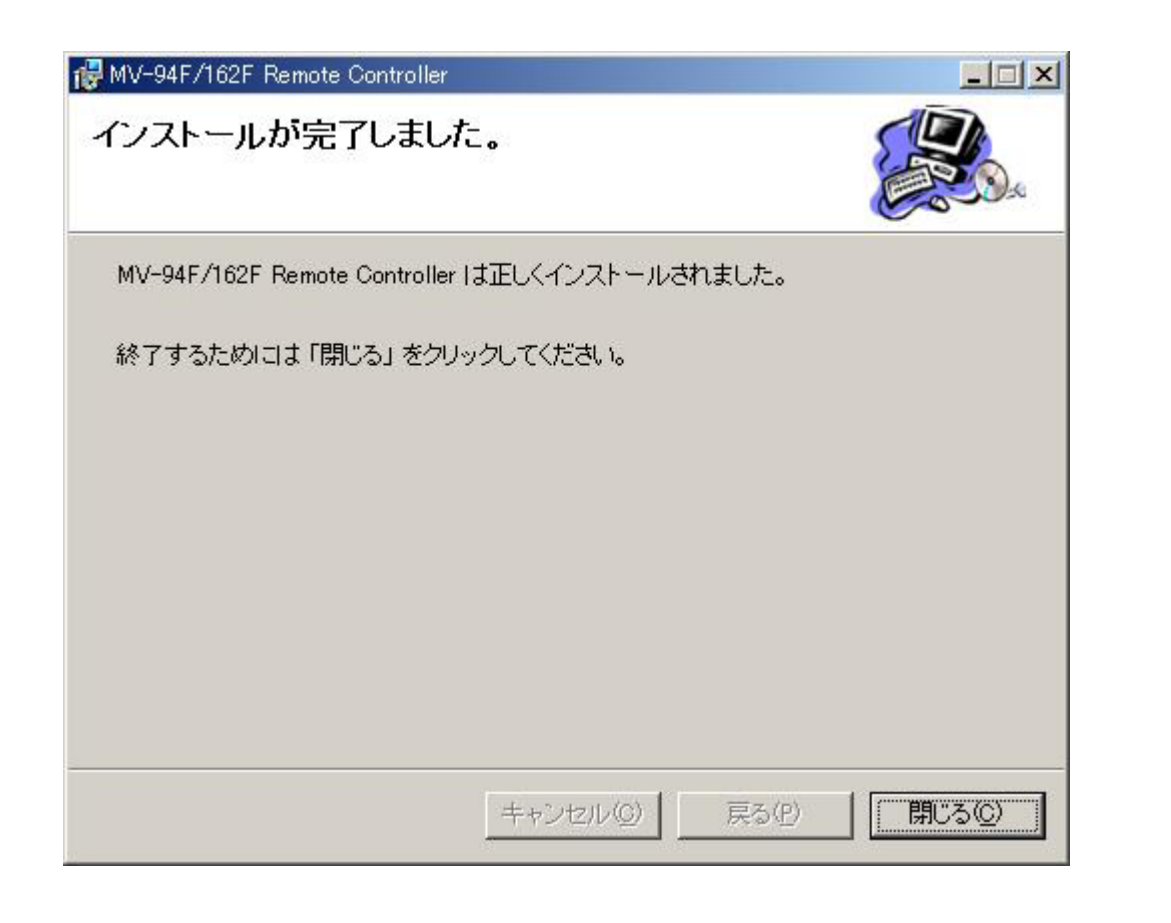

 $1 - 2 - 2$ .

 $MV-94$  /162F Remote Controller  $(R)$ 

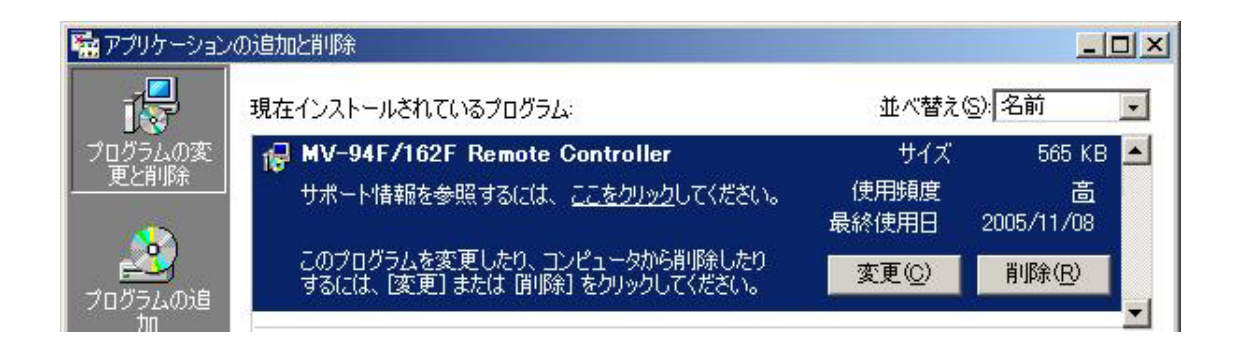

#### 1-3-1. RS-232C

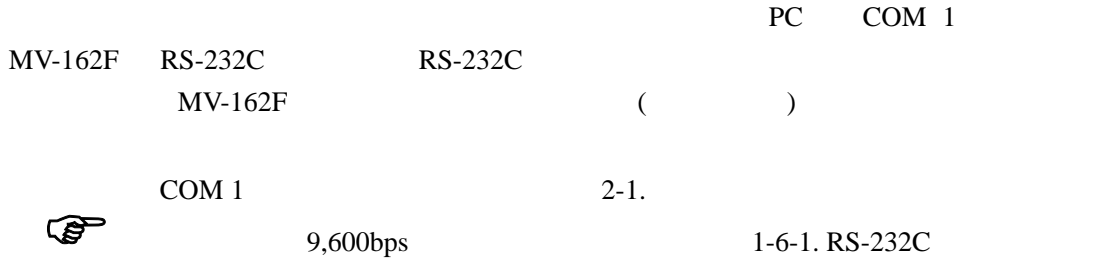

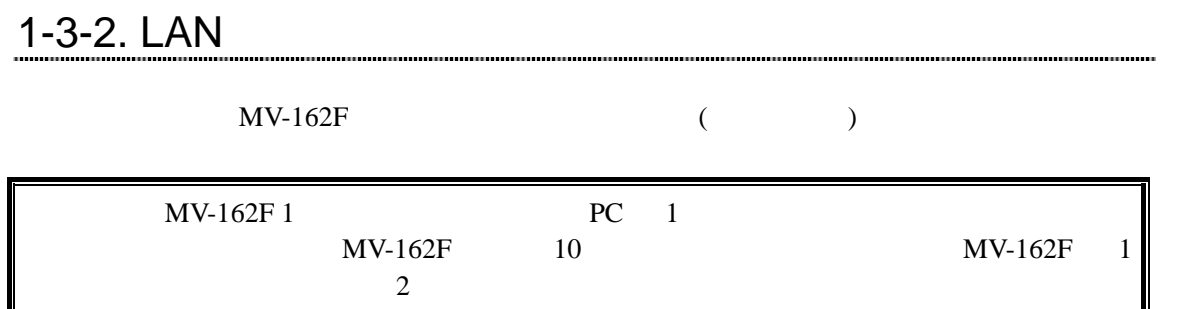

#### $1 - 4.$

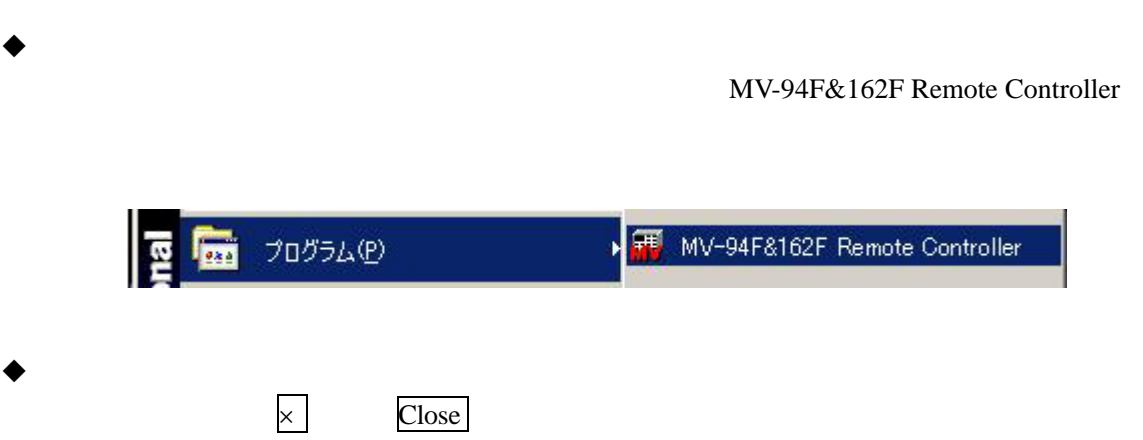

### 1-5-1. RS-232C

#### RS-232C

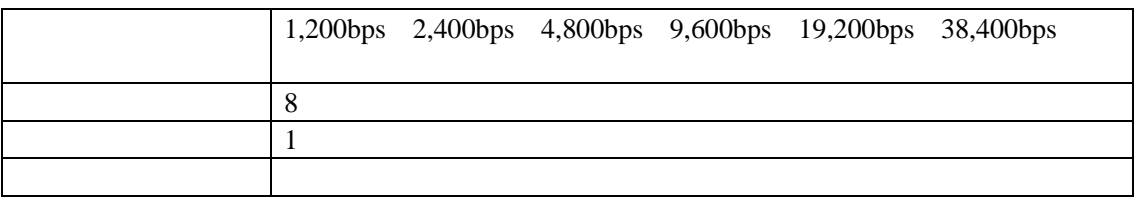

# 1-5-2. LAN 2008 - 2008 - 2019 - 2019 - 2019 - 2019 - 2019 - 2019 - 2019 - 2019 - 2019 - 2019 - 2019 - 2019 - 20

#### $\mathbf L$

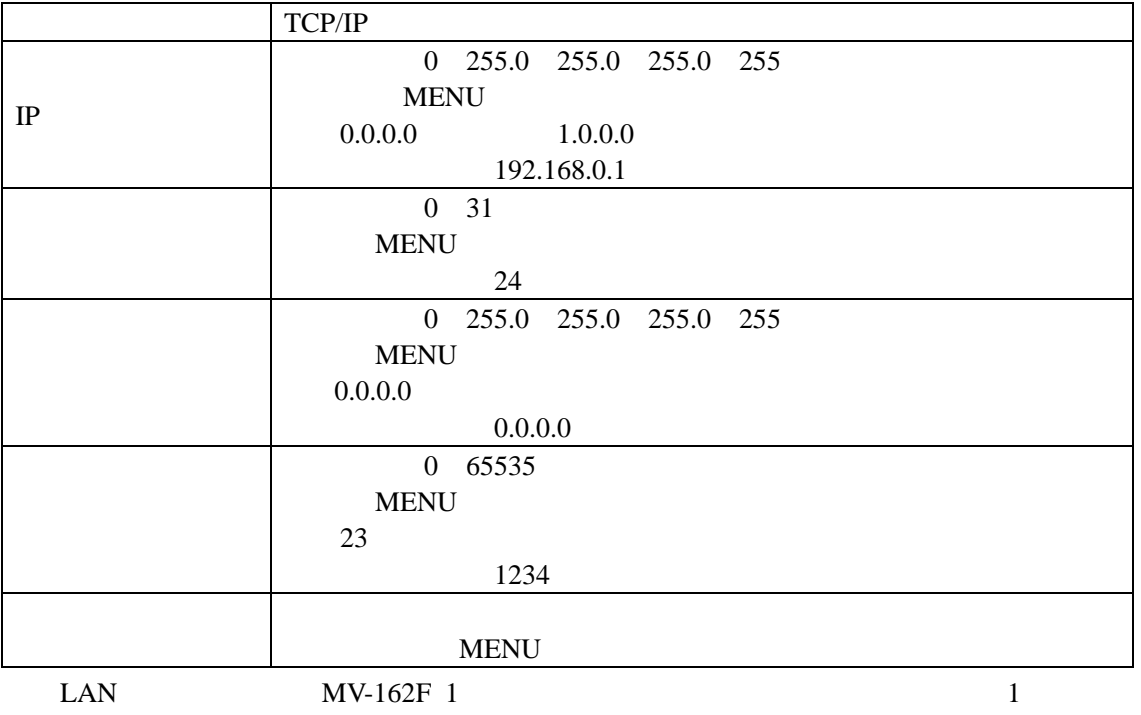

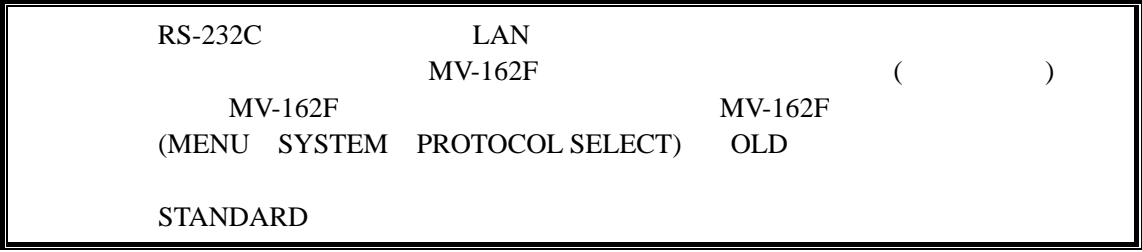

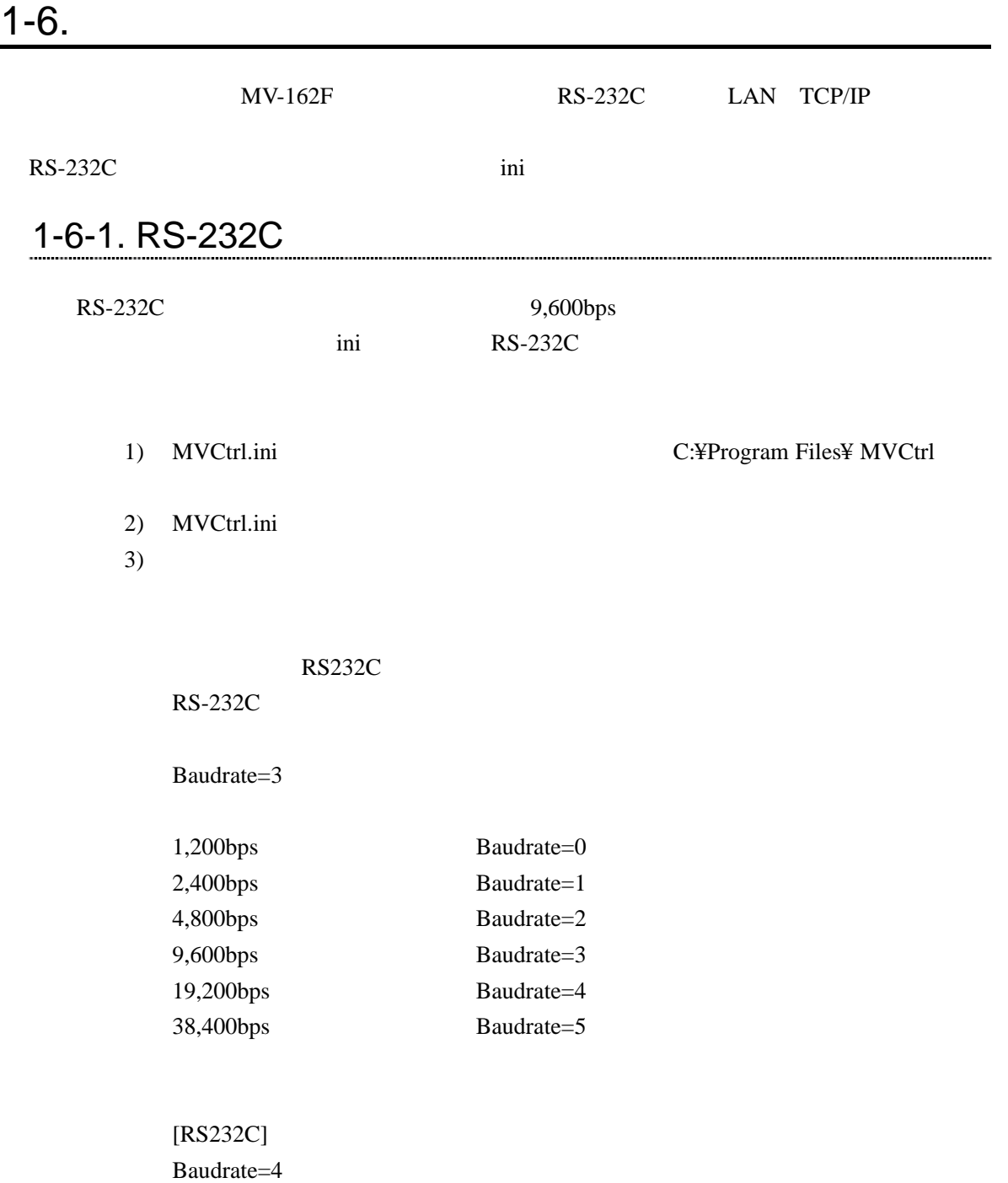

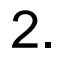

### $2 - 1$ .

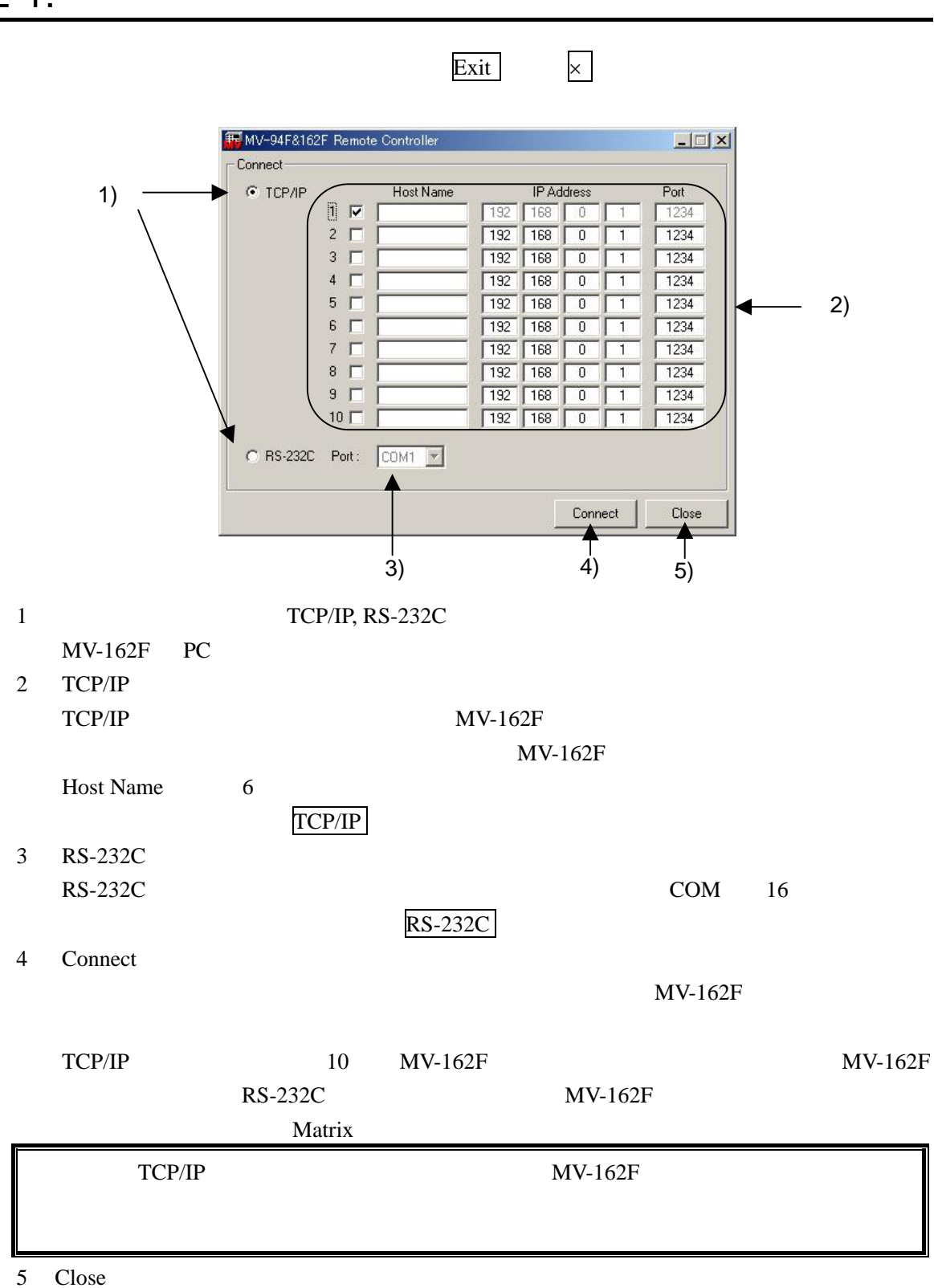

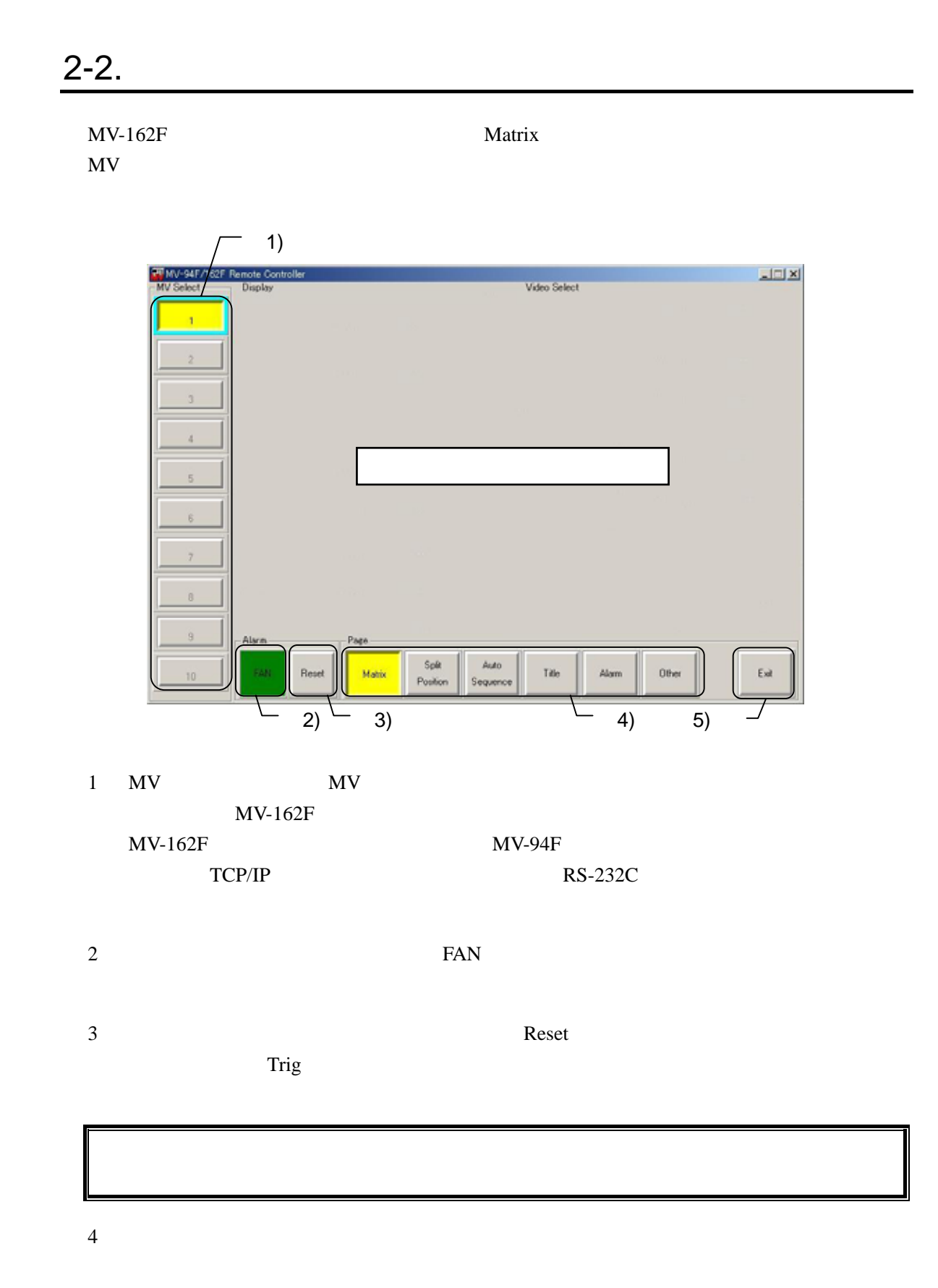

5) Exit

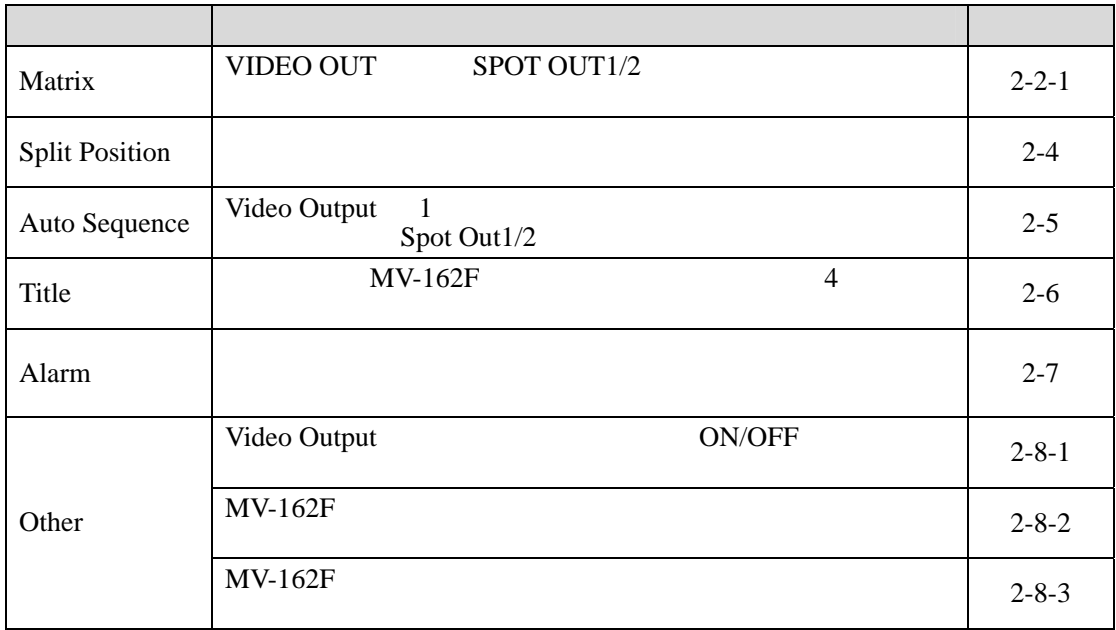

#### 2-2-1. MV-162F

MV Select MV-162F

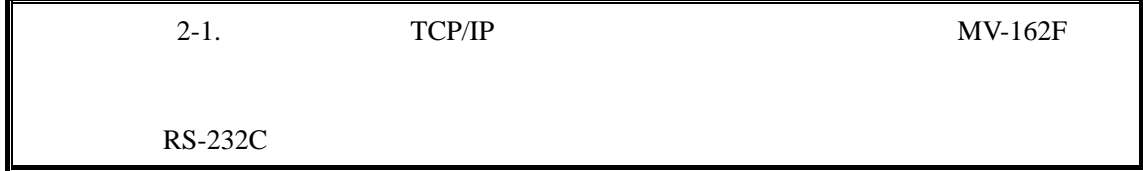

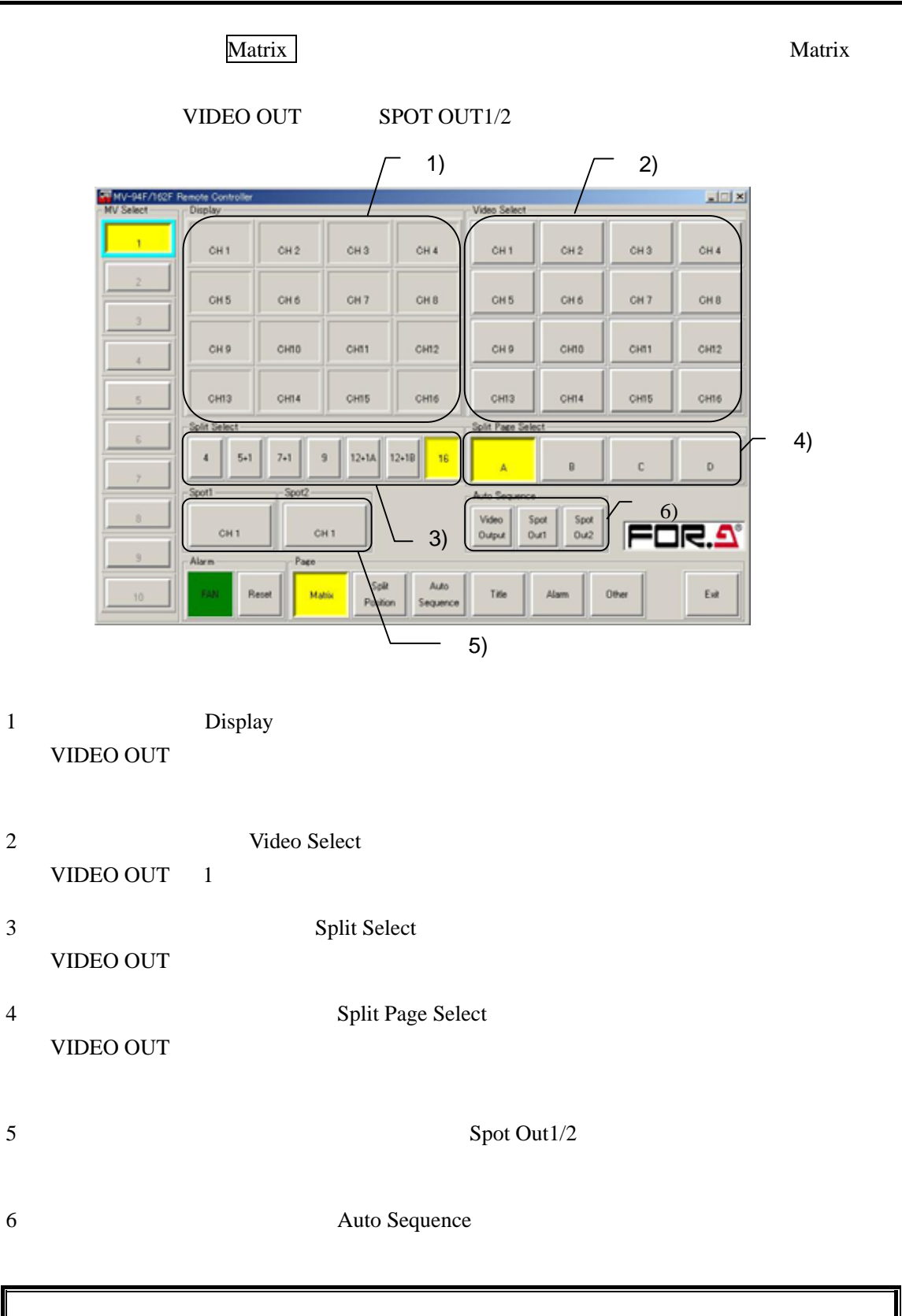

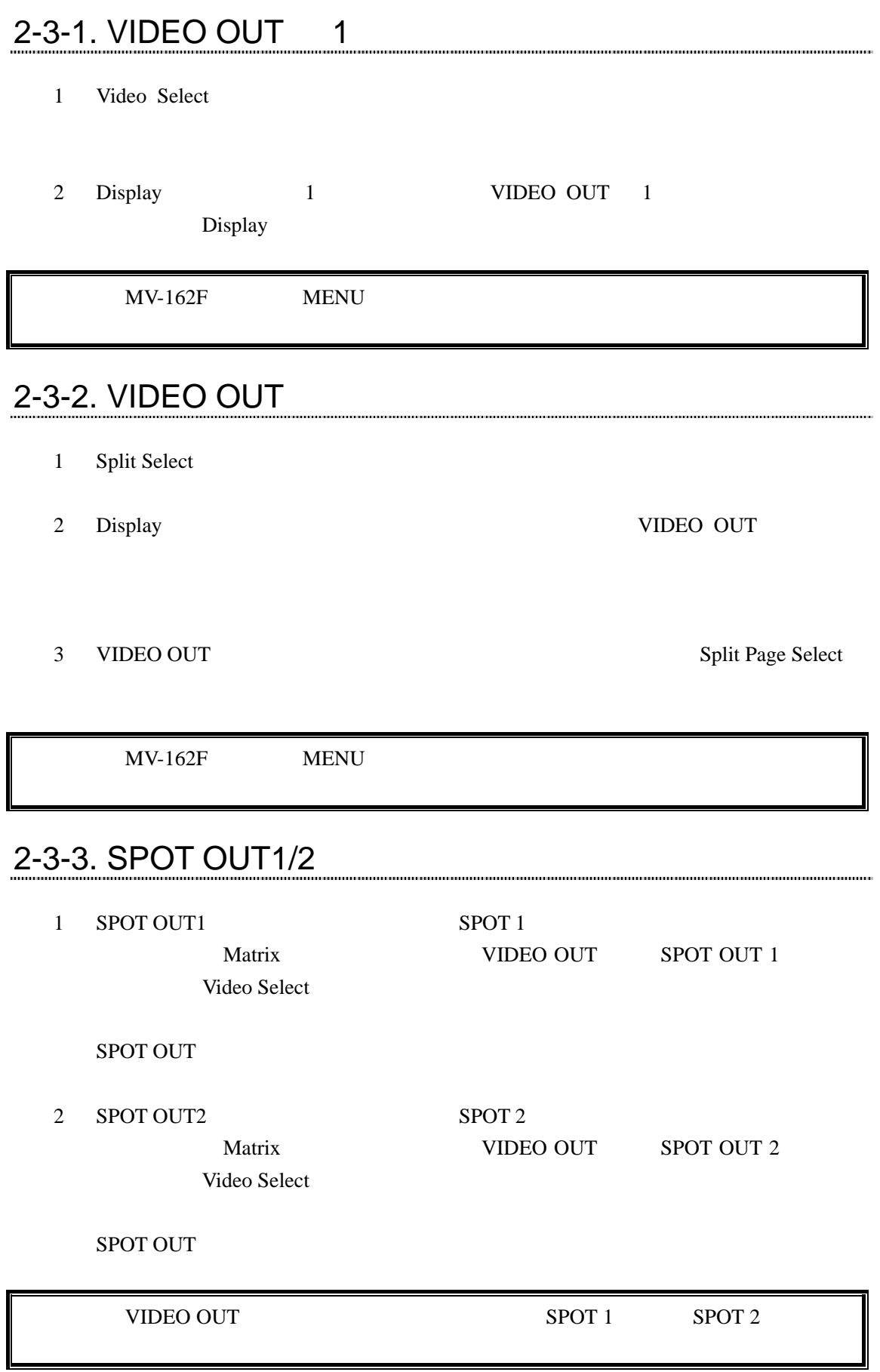

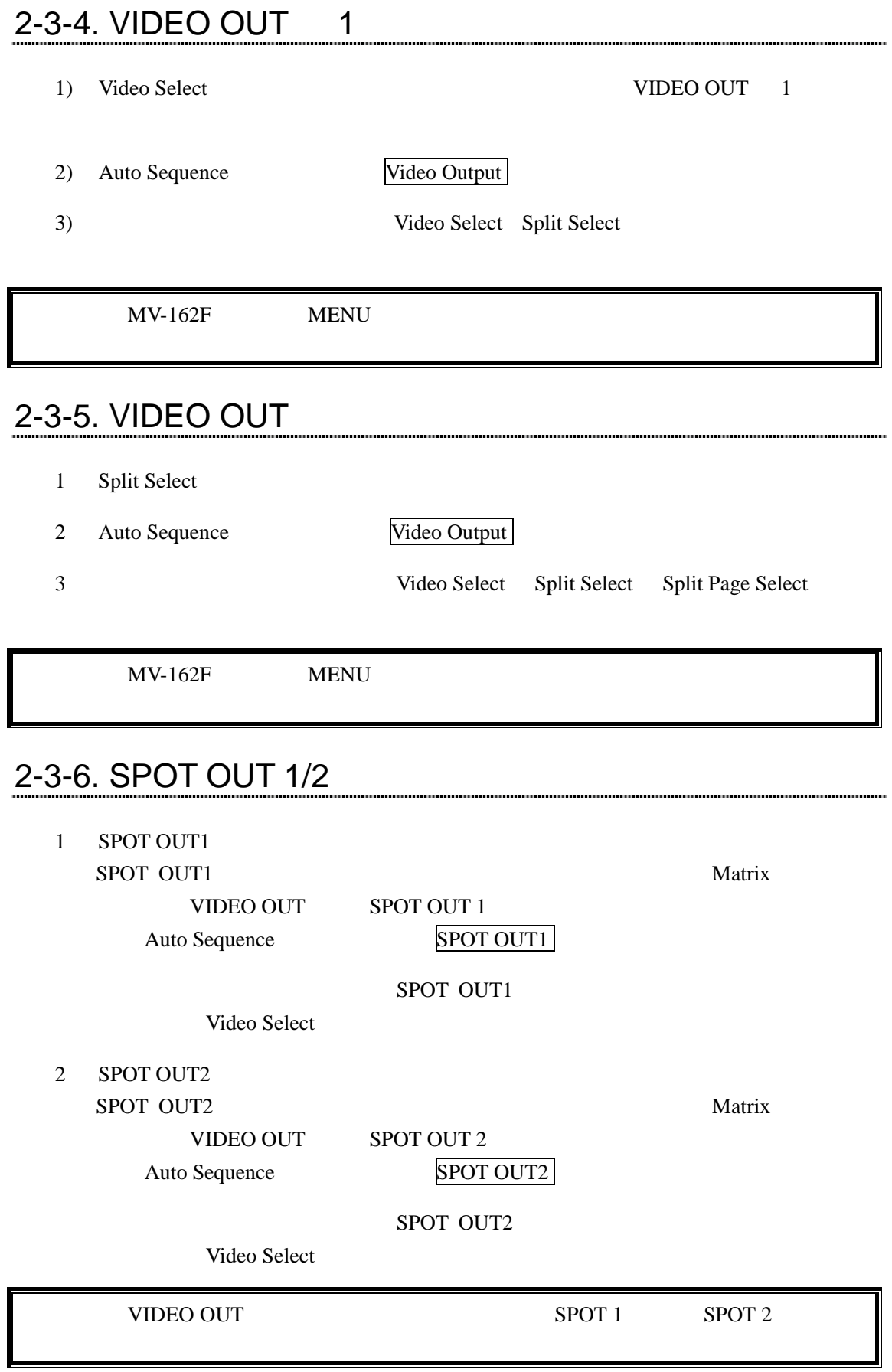

### 2-4. Split Position

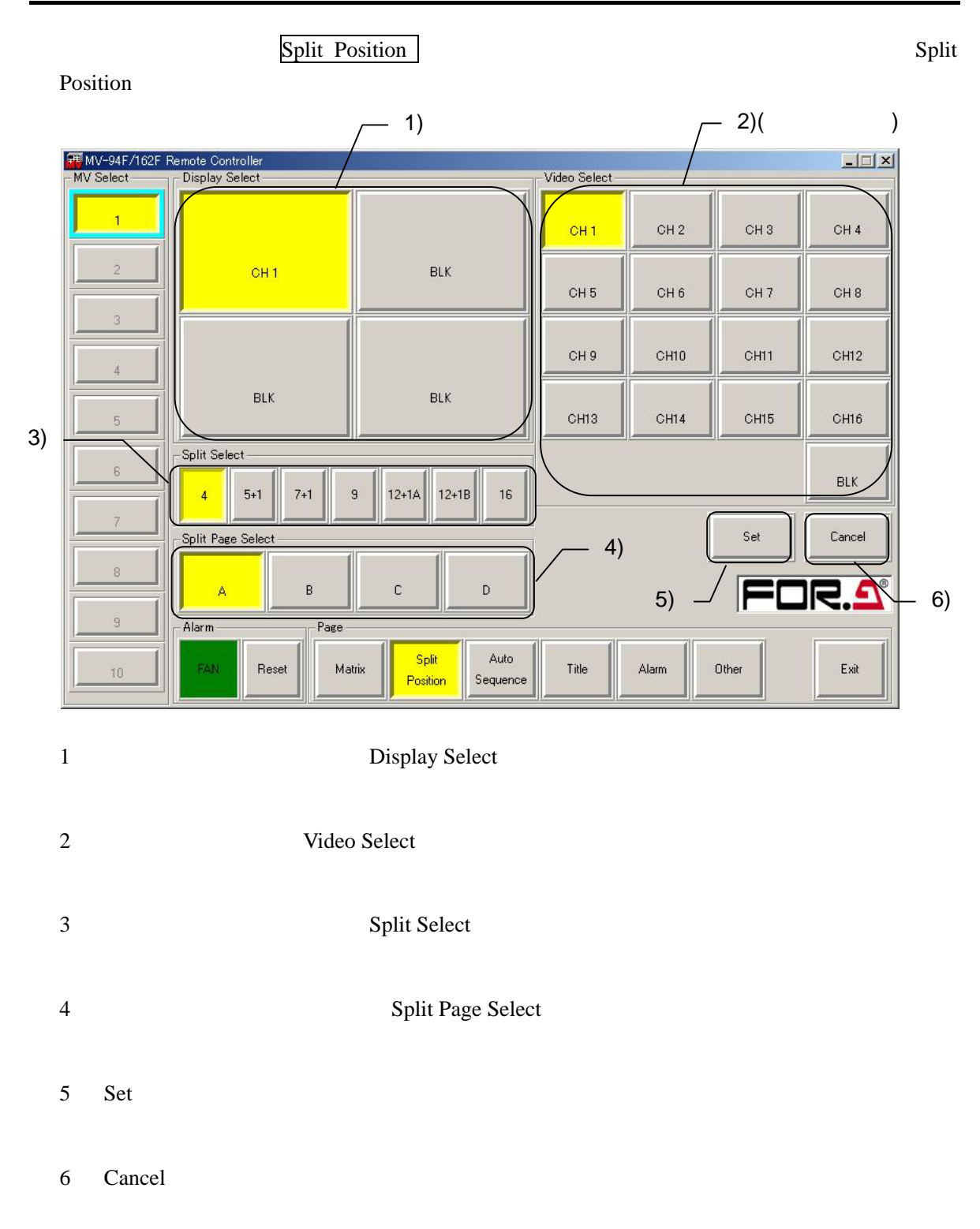

# 2-4-1. 設定方法

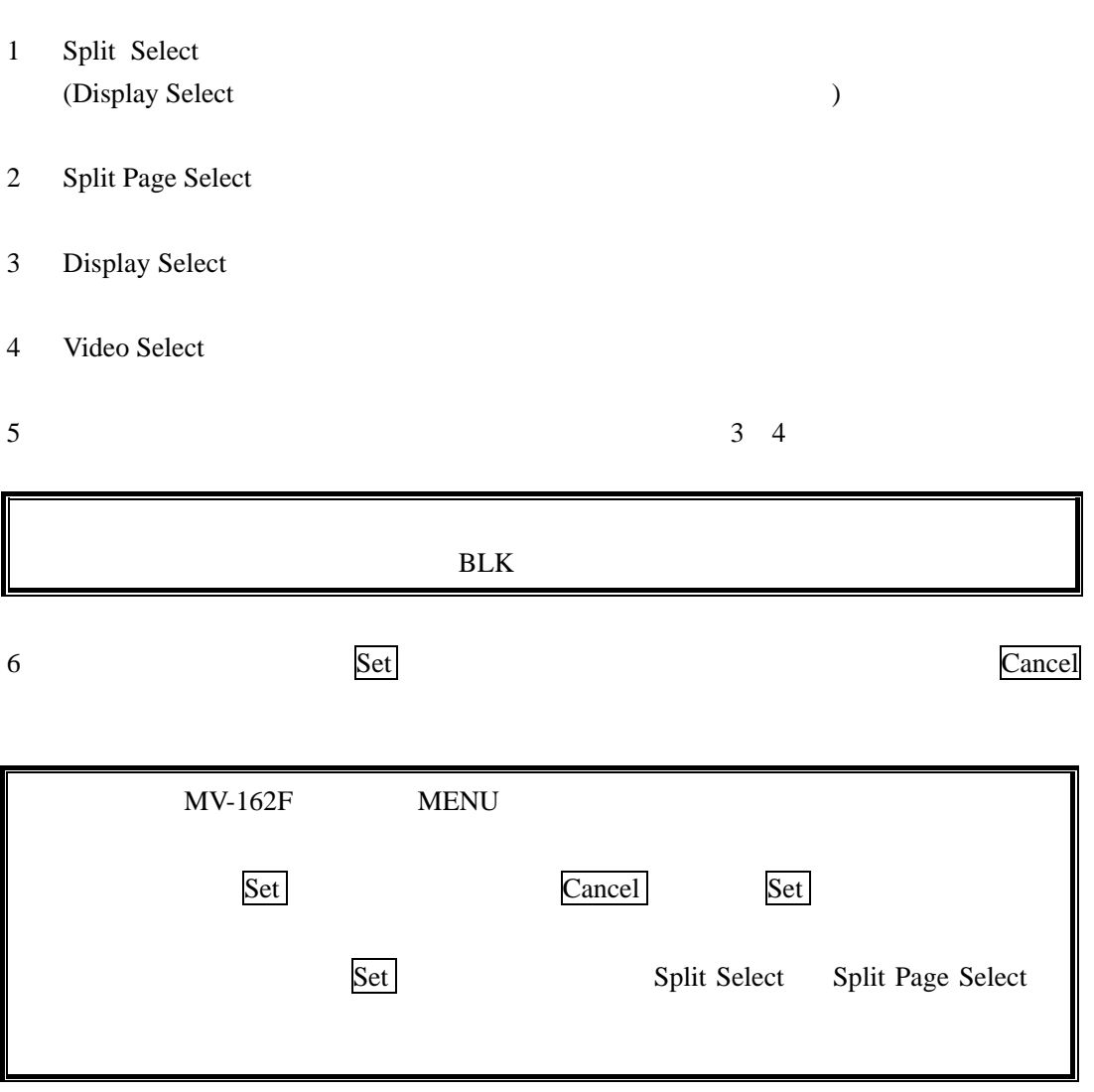

# 2-5. Auto Sequence

**Set** 

Reset

- Alarm

FAN

 $\rm ^8$ 

 $\overline{9}$ 

 $\overline{10}$ 

.<br>Cancel

Page

Matrix

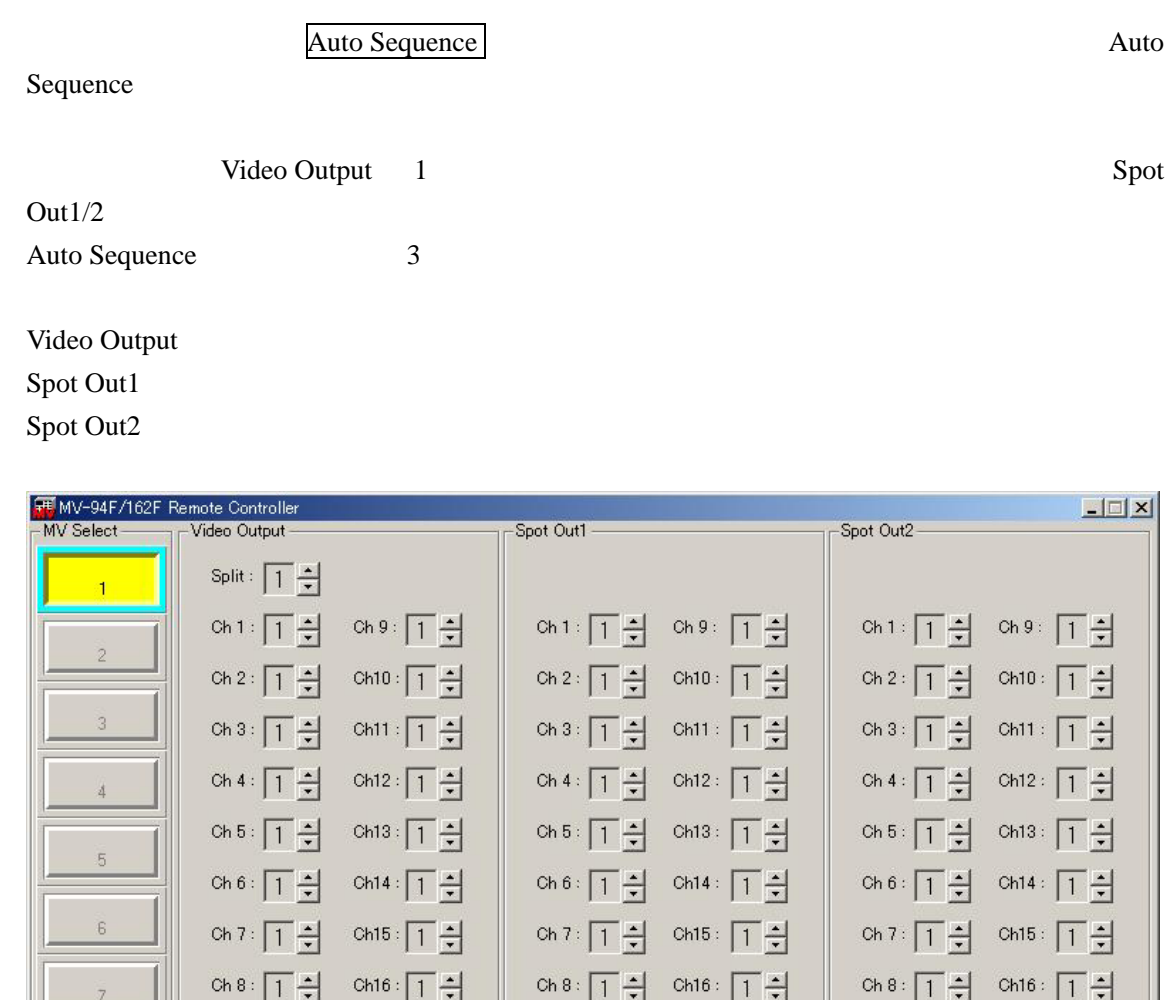

Set

Auto

Sequence

Split

Position

.<br>Cancel

Title

Alarm

s<br>et

Other

**Cancel** 

 $\mathsf{Exit}$ 

Video Output 1

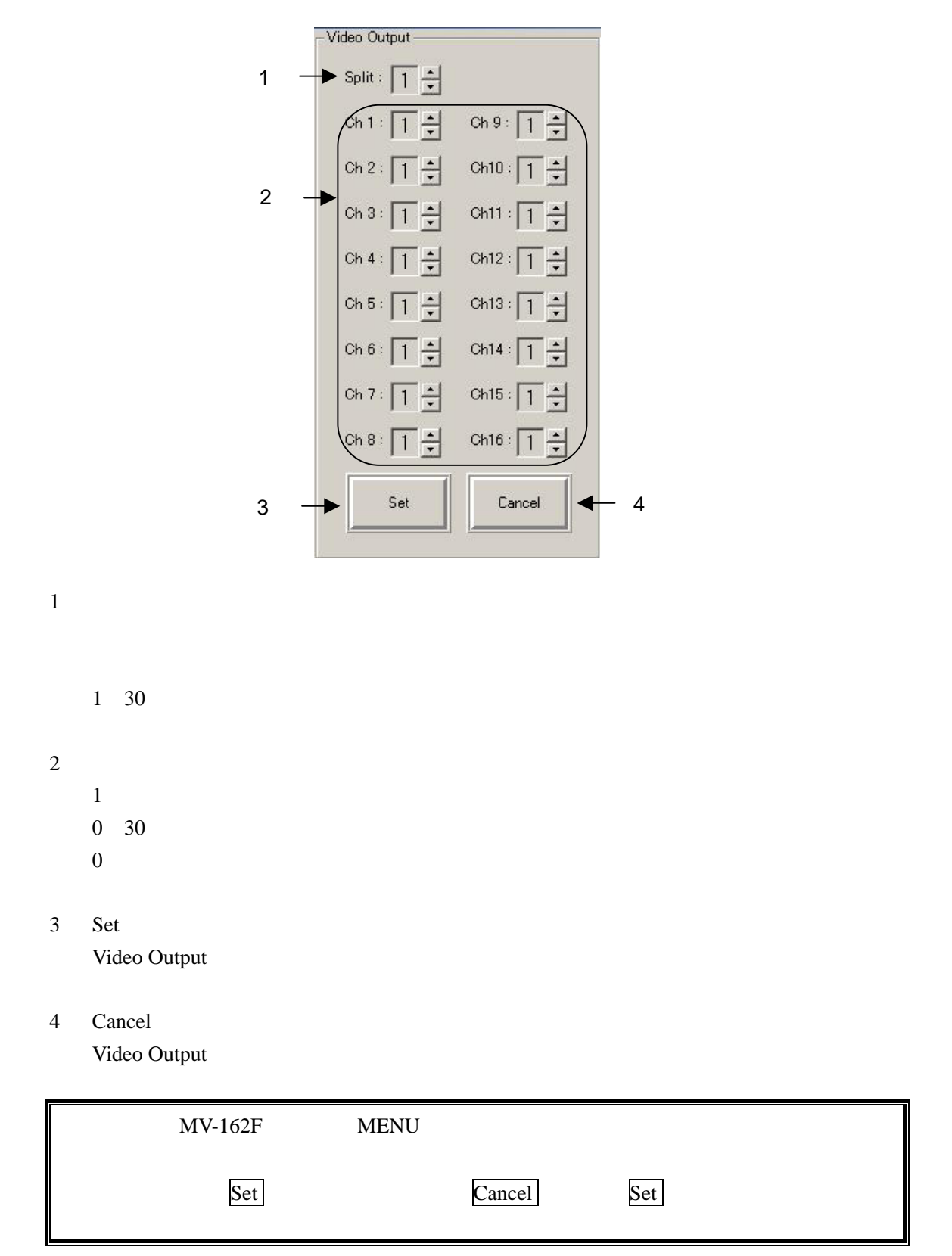

# 2-5-2. Spot Out1 自動切換え時間設定セクション

Spot Out1

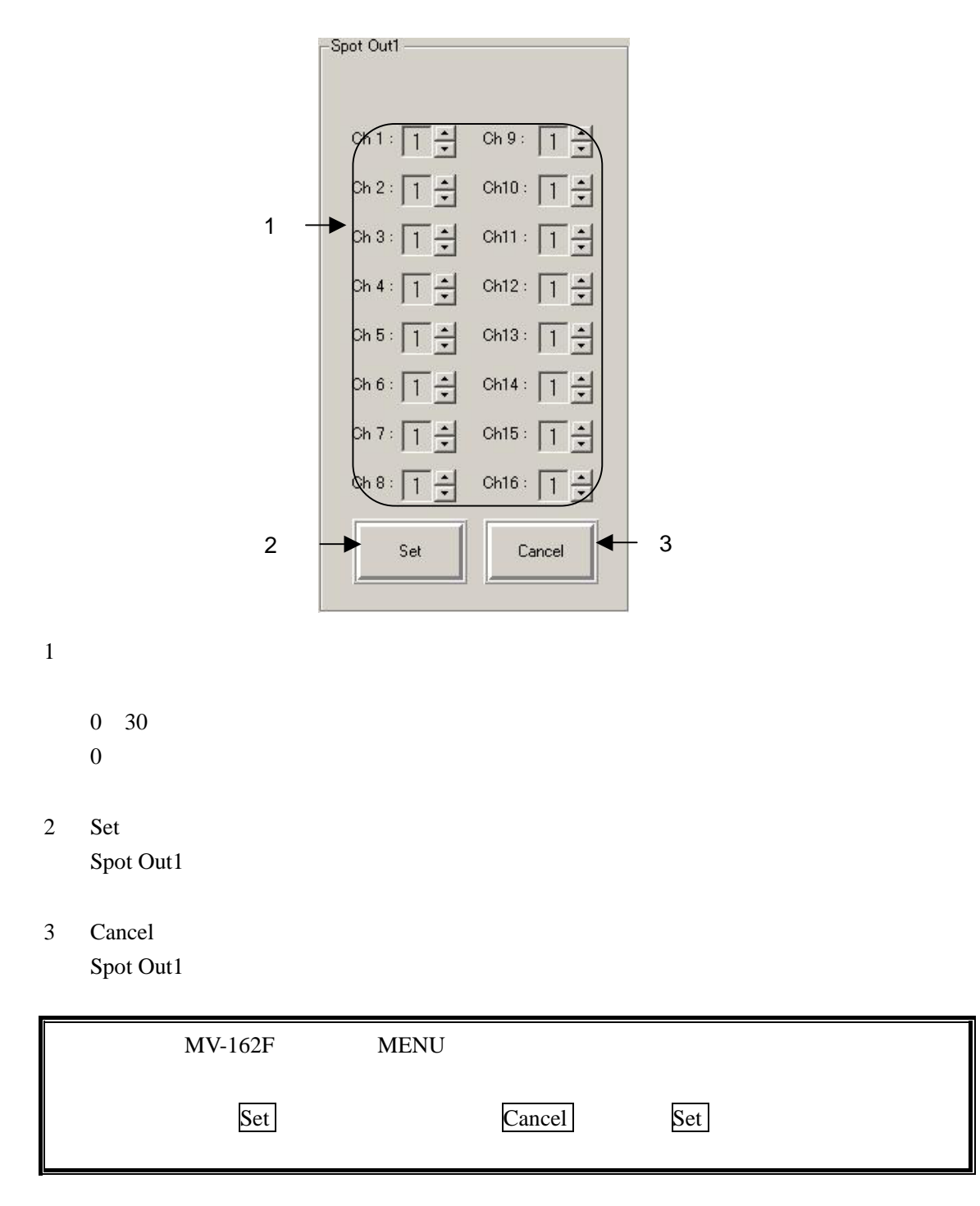

Spot Out<sub>2</sub>

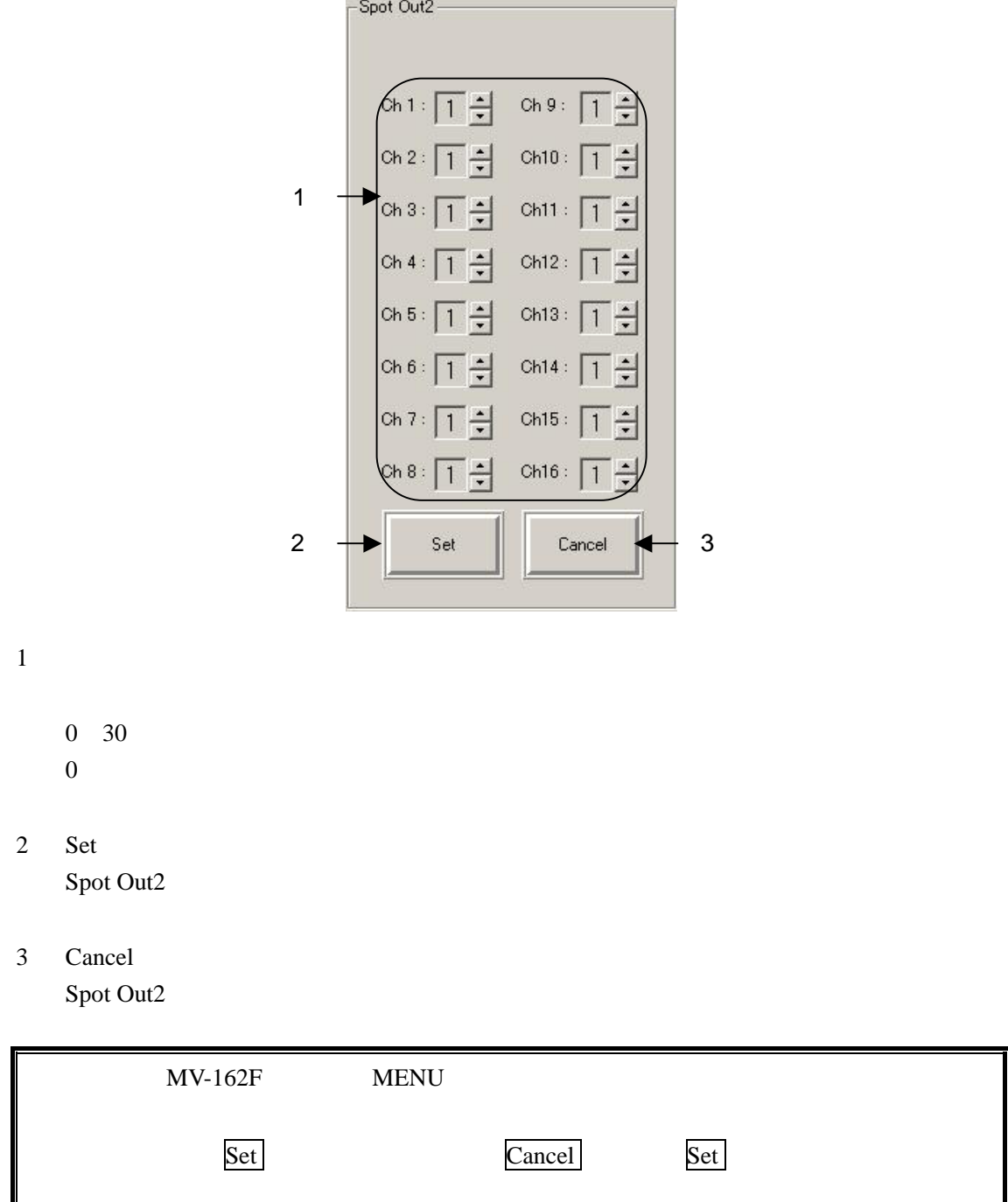

## $2-6.$  Title

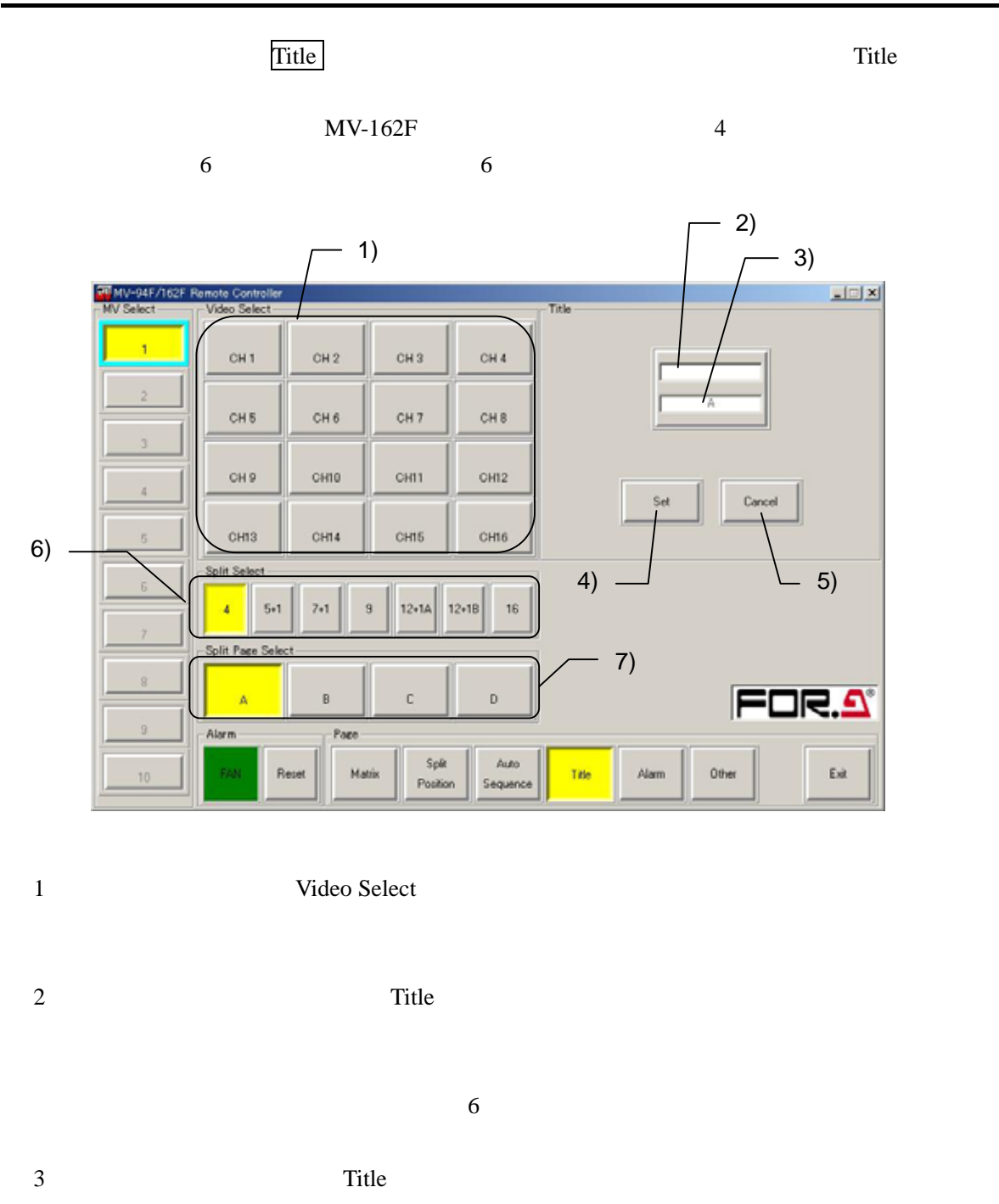

- $MV-162F$  $4$
- 4 Set
- 5 Cancel

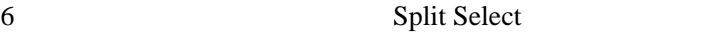

7 Split Page Select

Split Select

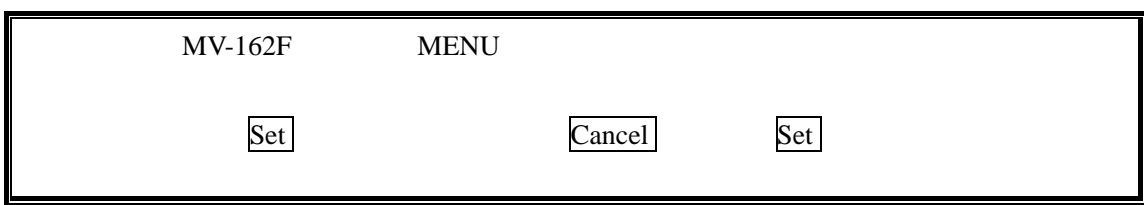

# 2-7. Alarm

Alarm **Alarm 2019** 

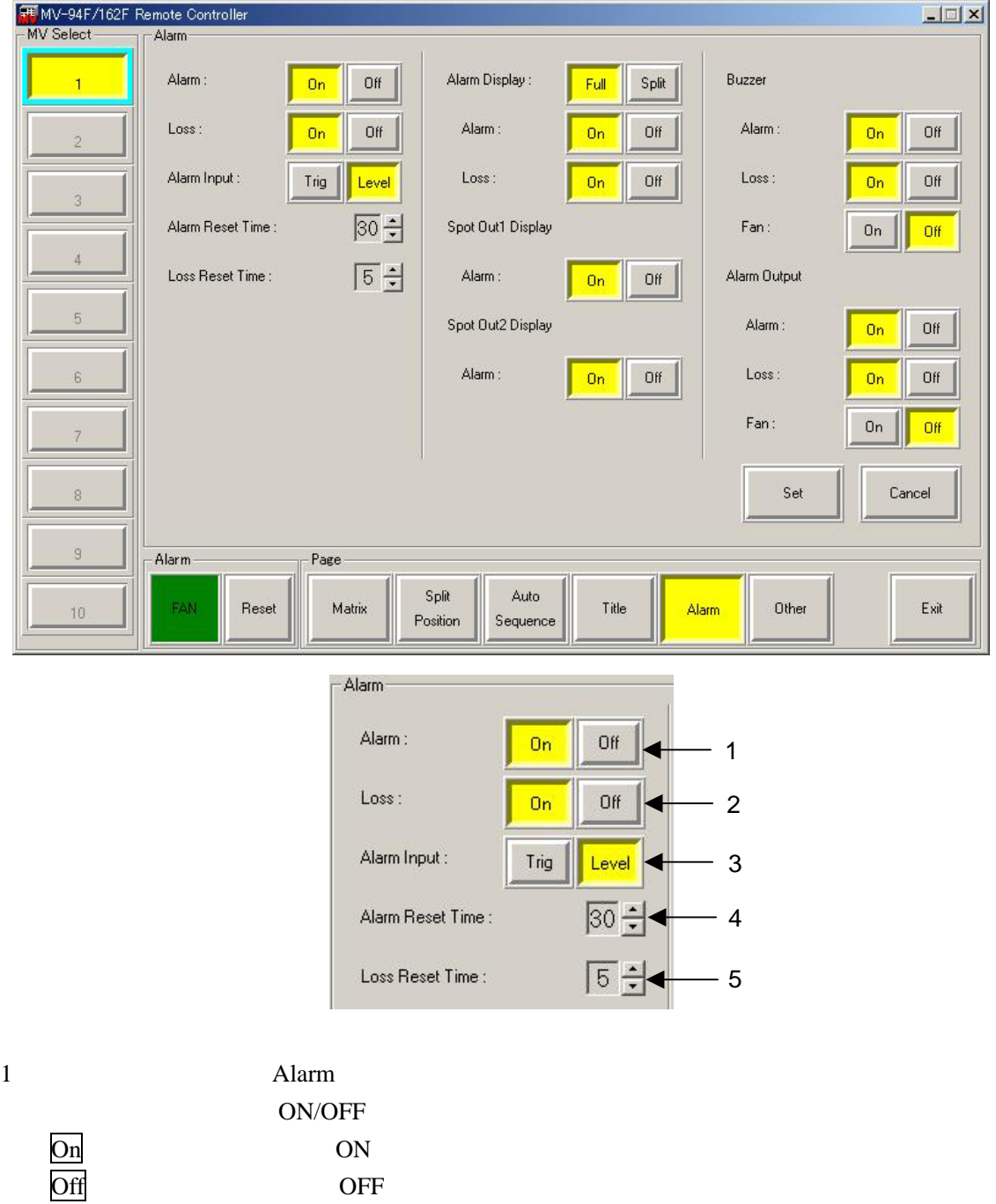

 $2 \qquad \qquad \text{Loss}$ 

On: ON<br>Off OF

ON/OFF

OFF

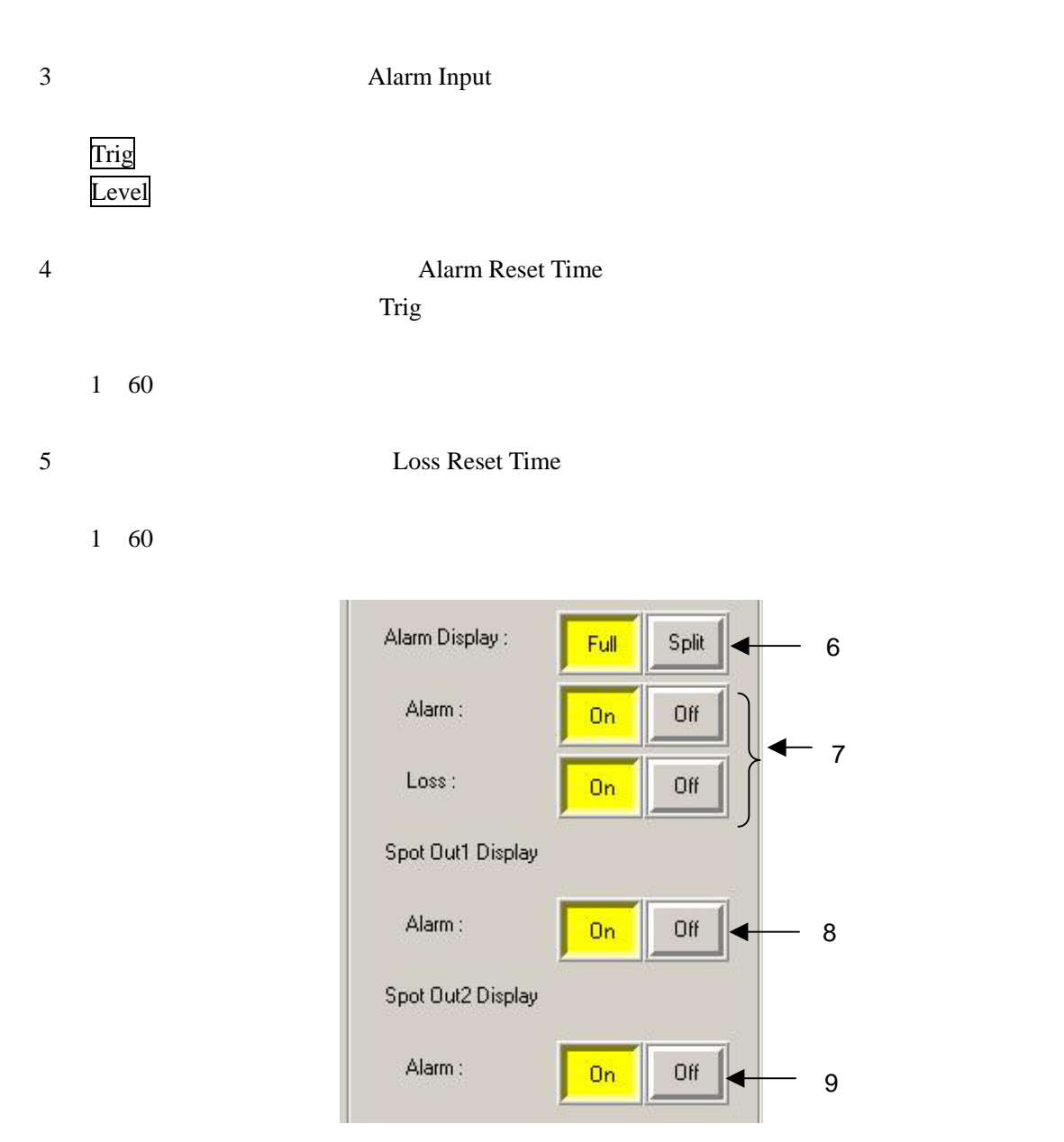

6 Alam Display

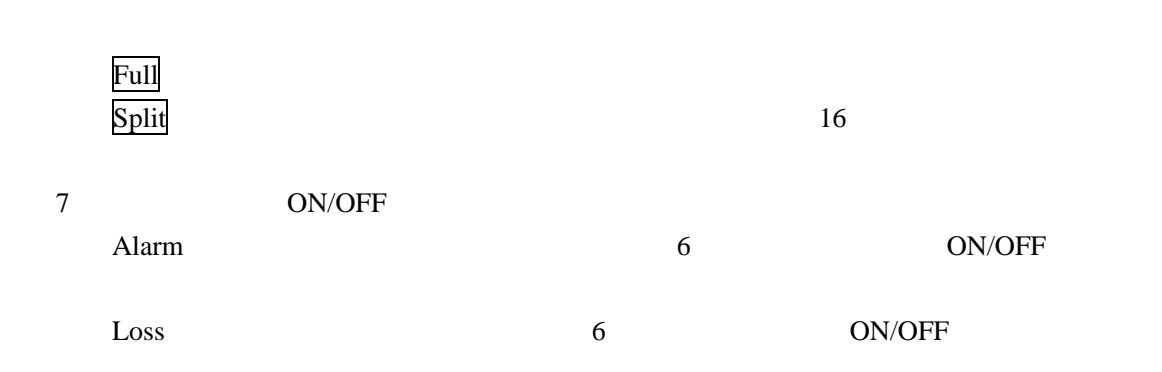

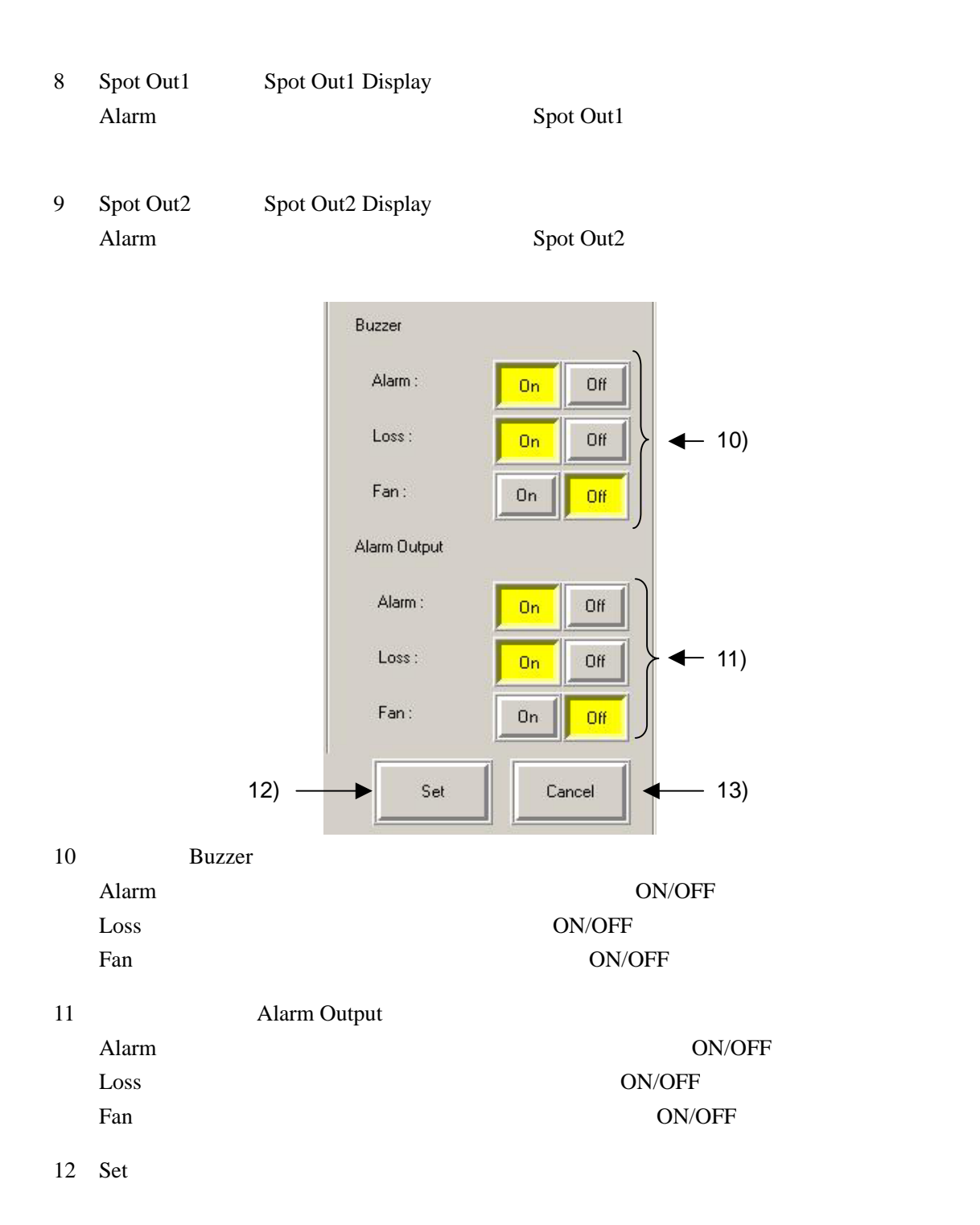

13 Cancel

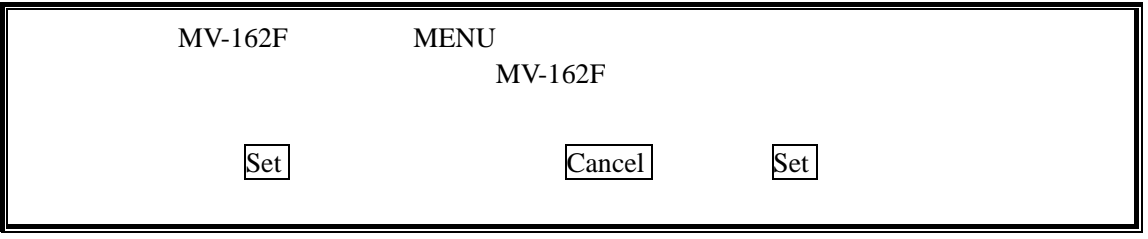

# 2-8. Other

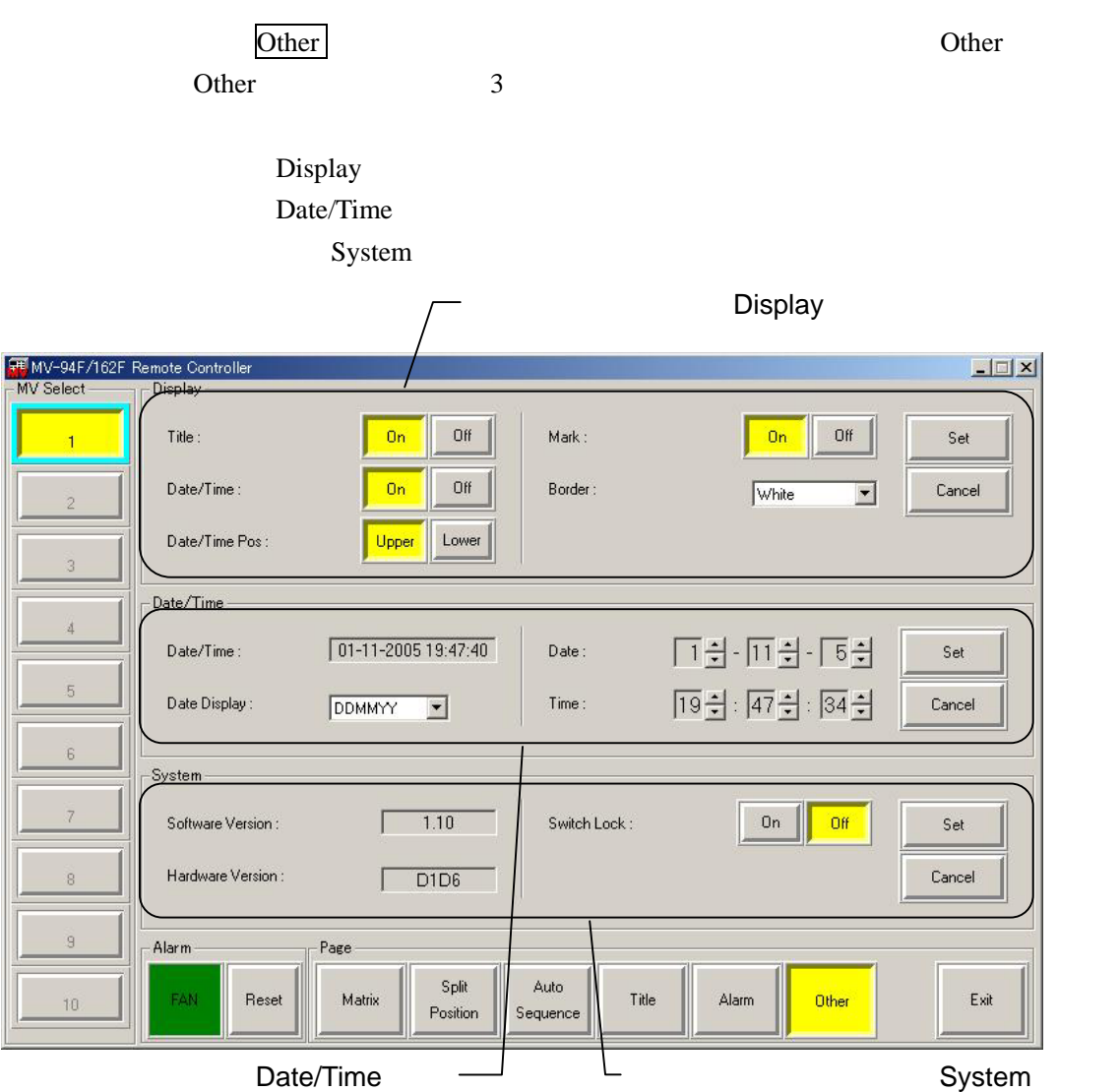

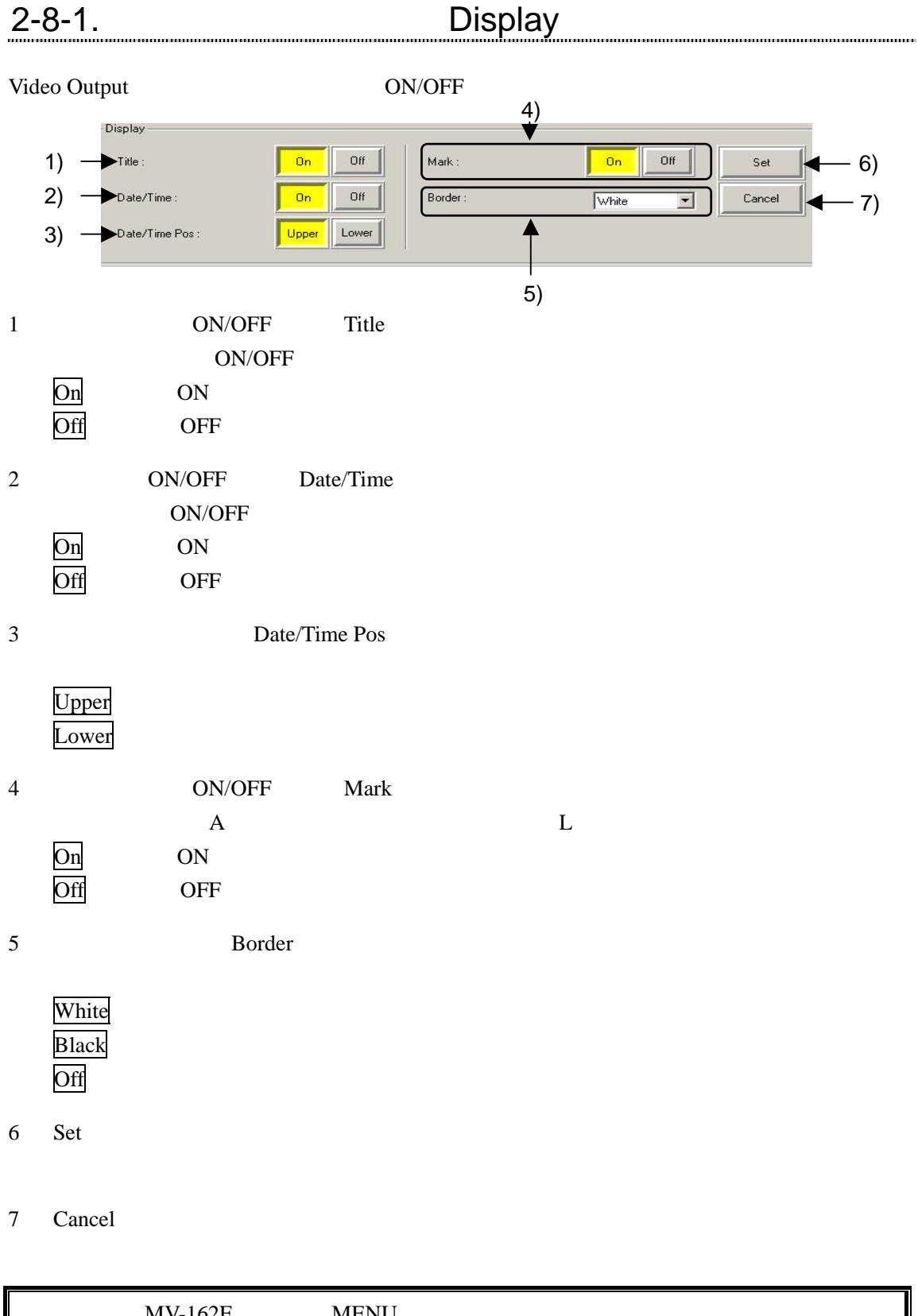

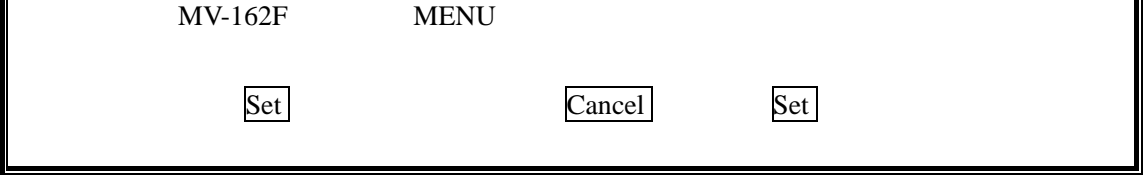

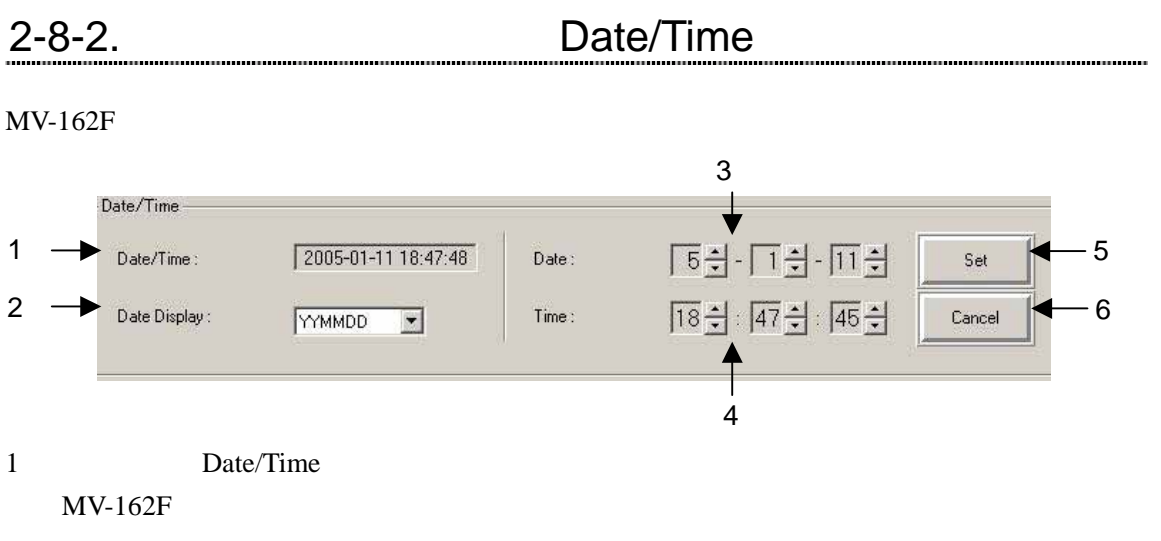

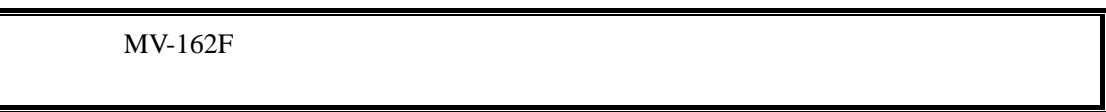

- 2 Date Display Video Output YYMMDD MMDDYY DDMMYY
- 3 Date  $MV-162F$ 
	- $\overline{2}$
- 4 Time  $MV-162F$
- 5 Set
- 6 Cancel

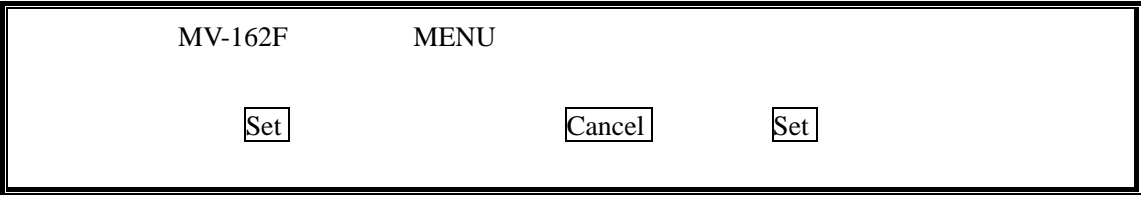

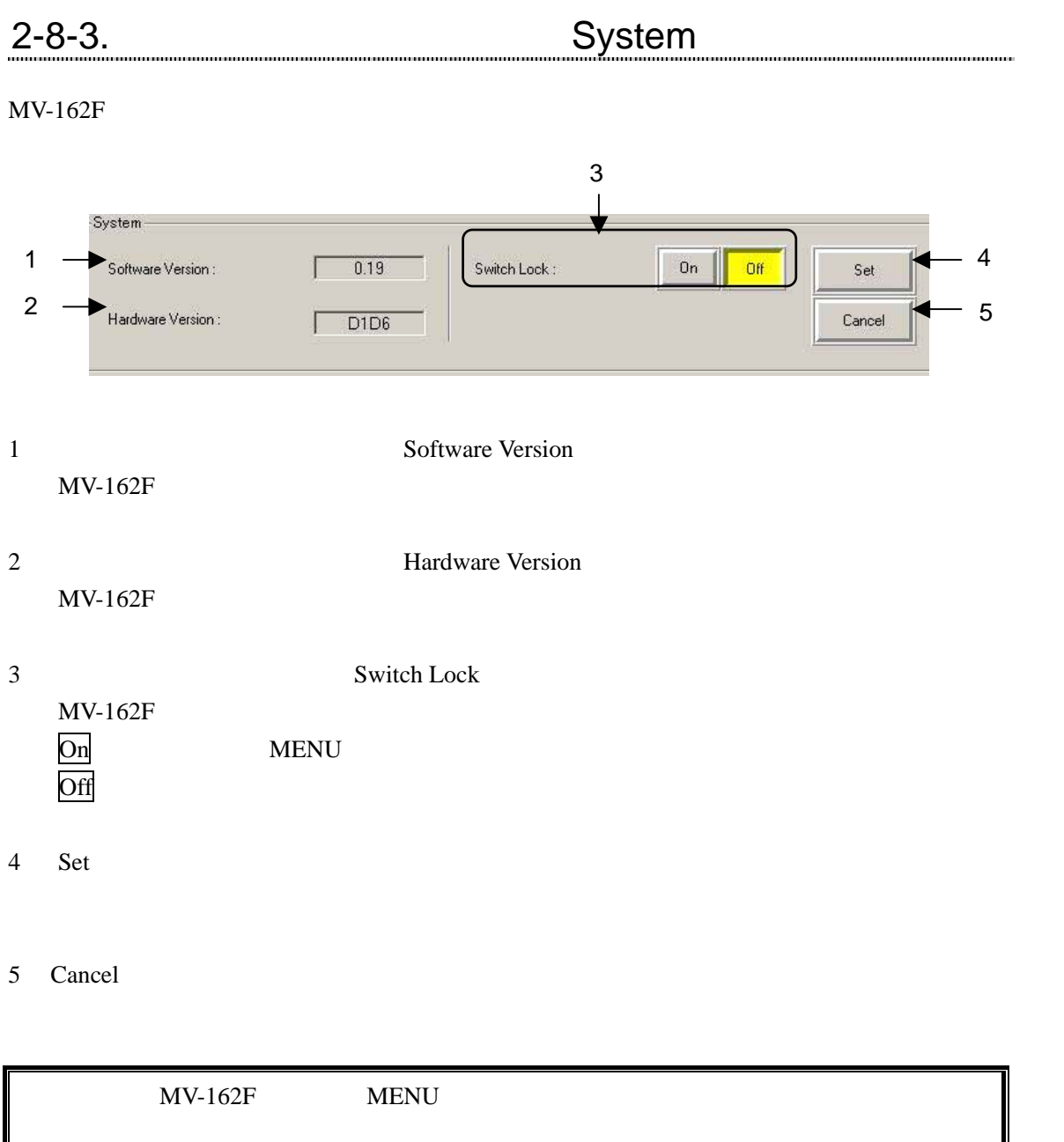

・1度 Set をクリックした後は、Cancel ボタンで Set を行う前の状態に戻すこ

# $3-1.$

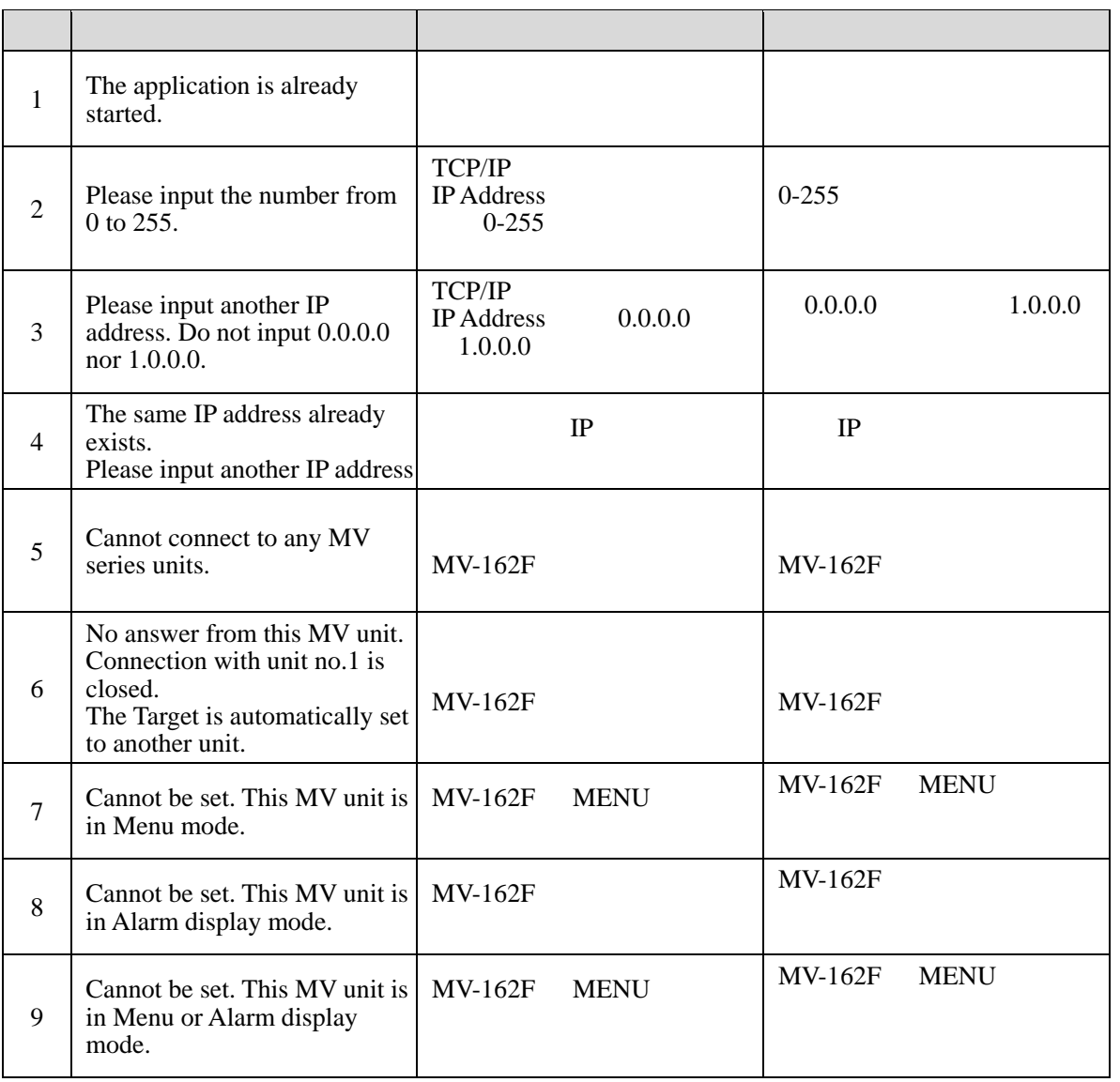

 $3-2.$ 

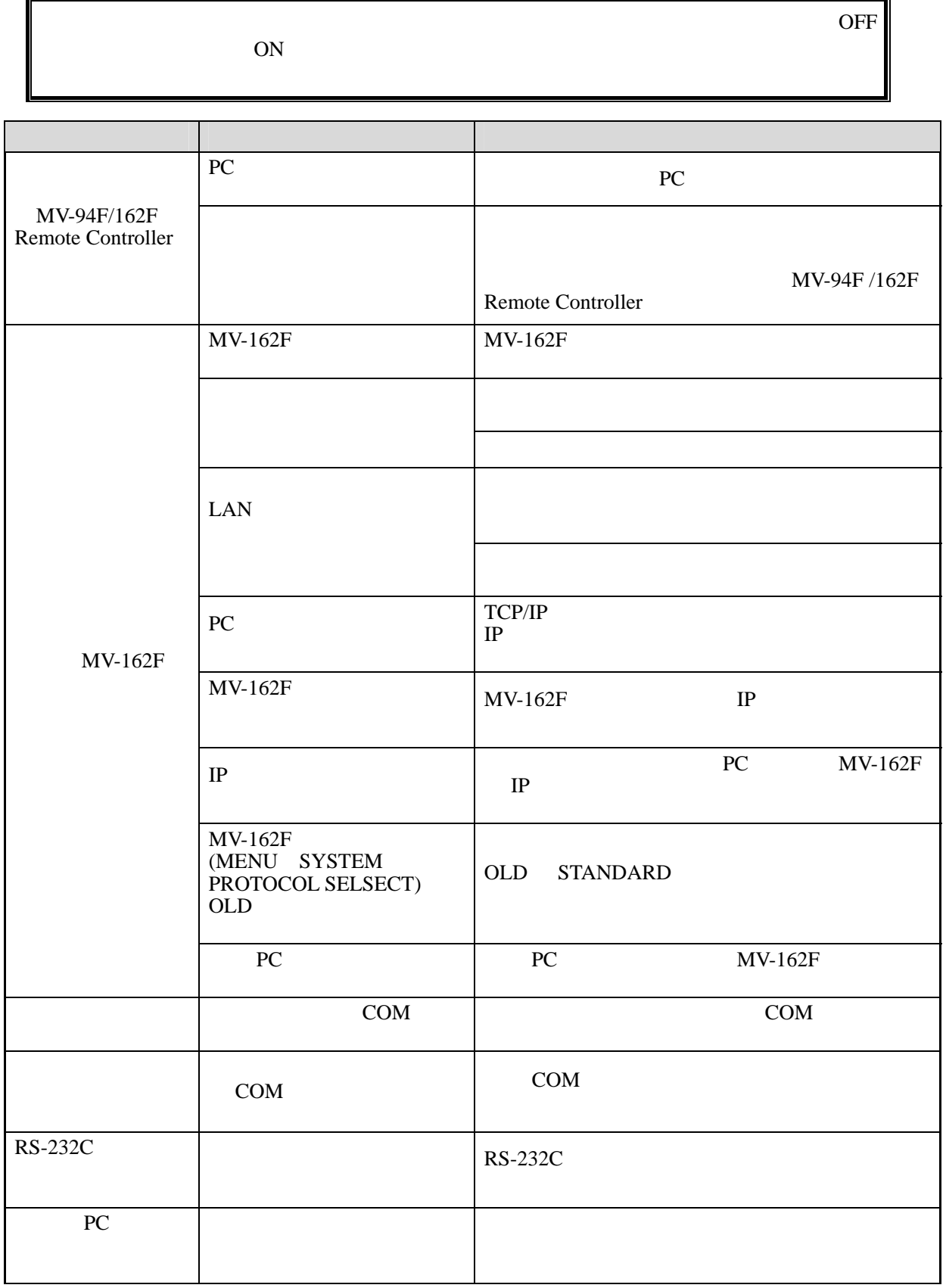

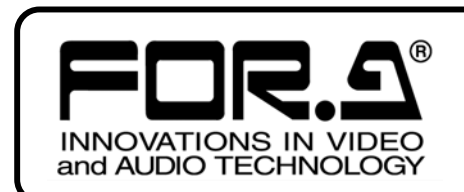

*24h 365 days* サービスセンター

# 03-3446-8575

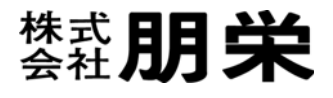

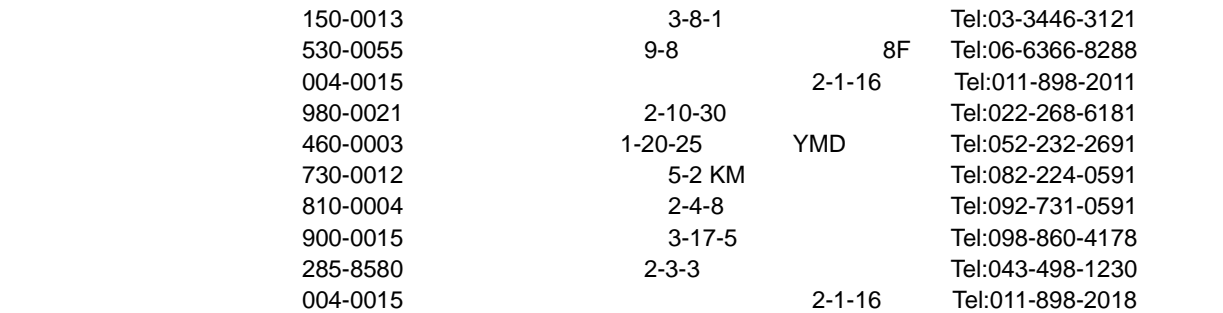